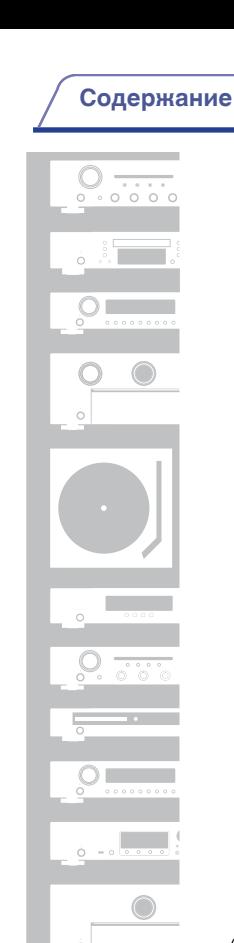

**[Содержание](#page-1-0) [Подсоединения](#page-16-0) [Воспроизведение](#page-22-0) [Установки](#page-34-0) [Рекомендации](#page-38-0) [Приложение](#page-43-0)**

# marantz

# CD проигрыватель **CD5005**

На одном листе бумаги можно распечатать несколько страниц руководства в формате PDF.

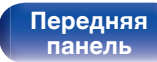

 $\delta$  ,  $\delta$  ,  $\overline{\phantom{a}}$ 

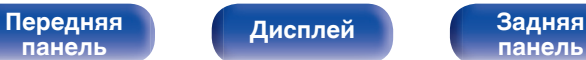

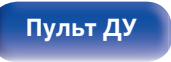

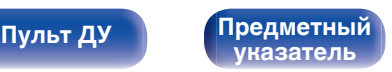

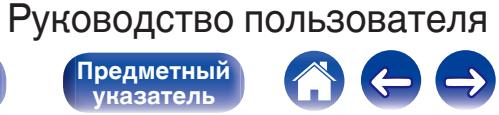

<span id="page-1-0"></span>**Содержание • [Подсоединения](#page-16-0) [Воспроизведение](#page-22-0) У [Установки](#page-34-0) • [Рекомендации](#page-38-0)** / [Приложение](#page-43-0)

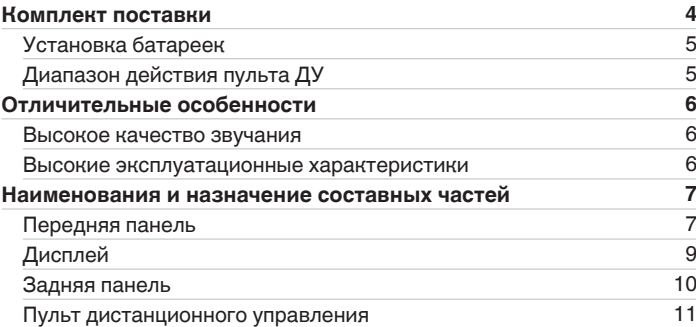

## **Подсоединения**

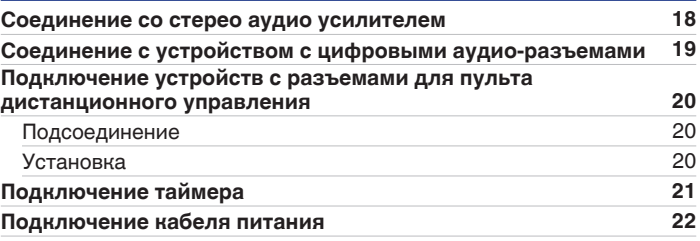

## **Воспроизведение**

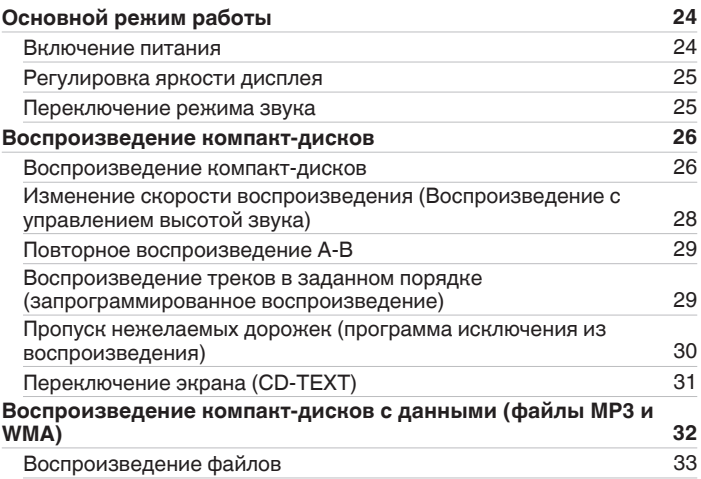

**[Передняя](#page-6-0)** 2 **[панель](#page-6-0)**

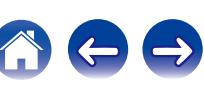

## **Установки**

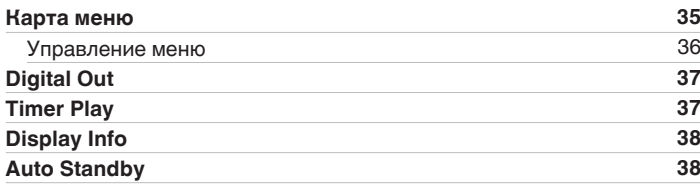

## **Рекомендации**

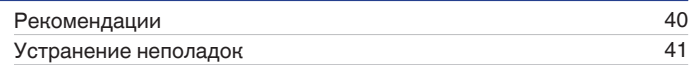

## **Приложение**

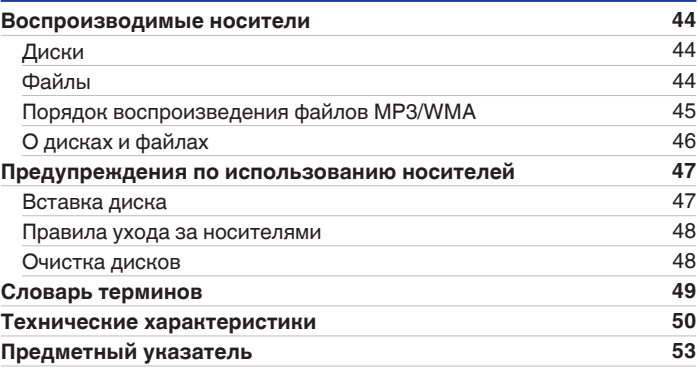

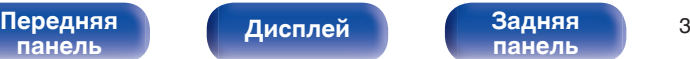

**[панель](#page-9-0)**

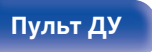

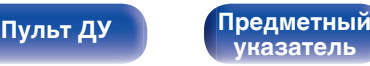

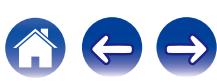

**[Содержание](#page-1-0) • [Подсоединения](#page-16-0) [Воспроизведение](#page-22-0) У [Установки](#page-34-0) У [Рекомендации](#page-38-0)** / [Приложение](#page-43-0)

<span id="page-3-0"></span>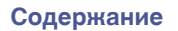

**[Содержание](#page-1-0) [Подсоединения](#page-16-0) [Воспроизведение](#page-22-0) [Установки](#page-34-0) [Рекомендации](#page-38-0) [Приложение](#page-43-0)**

Благодарим за приобретение этого устройства Marantz.

Чтобы гарантировать его бесперебойную работу, пожалуйста, внимательно прочтите настоящее руководство пользователя, прежде чем приступить к эксплуатации изделия.

Ознакомившись с руководством, используйте его в дальнейшей работе с устройством.

## **Комплект поставки**

Убедитесь в наличии следующих компонентов в комплекте поставки изделия.

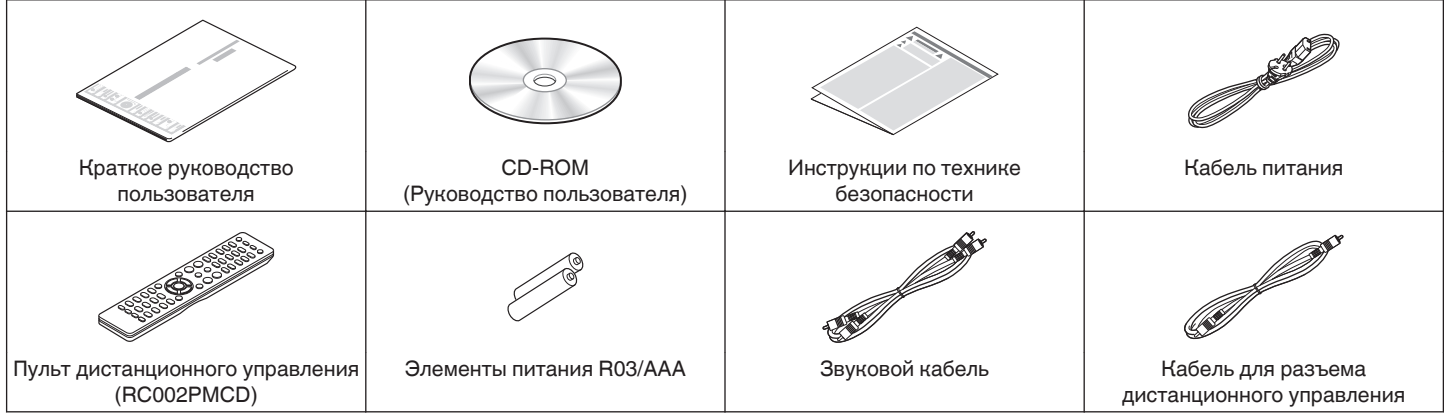

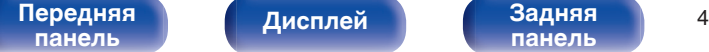

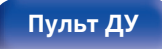

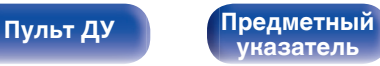

<span id="page-4-0"></span>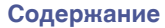

## **Установка батареек**

**1 Подвиньте заднюю крышку в направлении стрелки и снимите ее.**

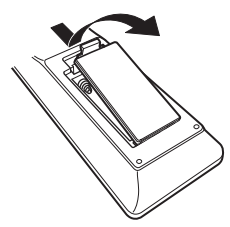

**2 Вставьте две батареи в отсек для батарей надлежащим образом как показано.**

# Элементы питания R03/AAA

**3 Вставьте заднюю крышку на место.**

#### **ПРИМЕЧАНИЕ**

- При установке батареек соблюдайте направление, указанное маркировкой  $\Theta$  и  $\Theta$  в отсеке для батареек.
- 0 Чтобы предотвратить ущерб или утечку жидкости из батареек:
	- Запрешается пользоваться новой батарейкой вместе со старой.
	- 0 Запрещается пользоваться батарейками разных типов.
- 0 Извлекайте батарейки из пульта ДУ при продолжительном перерыве в его использовании.
- В случае утечки жидкости из батареек тщательно вытрите жидкость в отсеке для батареек и вставьте новые батарейки.

## **Диапазон действия пульта ДУ**

При управлении направляйте пульт ДУ на датчик ДУ.

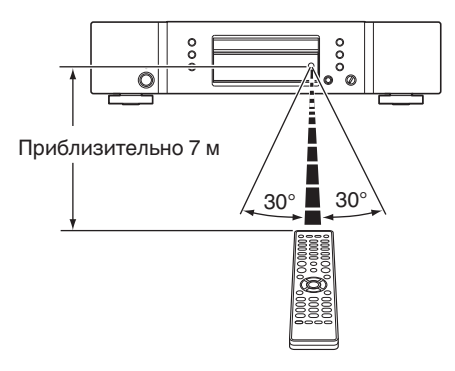

**[панель](#page-6-0)**

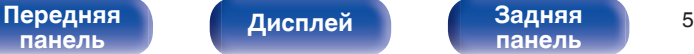

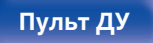

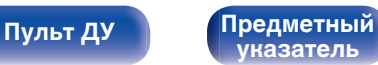

## <span id="page-5-0"></span>**Отличительные особенности**

## **Высокое качество звучания**

- 0 **Использование оригинальной схемы Marantz HDAM® SA2** В устройстве используется схема HDAM® SA2, качество которой подтверждено проигрывателями Super Audio CD и высокотехнологичными усилителями, в качестве высокоскоростного буферного усилителя. Наслаждайтесь высокой производительностью и качеством звука.
- 0 **Встроенный усовершенствованный цифро-аналоговый преобразователь Cirrus Logic CS4398**

Цифро-аналоговый преобразователь – это основной компонент качественного аудио-сигнала в CD-проигрывателе. Цифроаналоговый преобразователь Cirrus Logic CS4398, получивший признание за высокую четкость и используемый в других проигрывателях Super Audio CD компании Marantz, применен и в данном устройстве.

• Оснащен функцией Audio EX ( $\sqrt{r}$  [стр. 25\)](#page-24-0)

Когда цифровой выход или дисплей отключены, можно насладиться высоким качеством звучания через аналоговый выход.

0 **Высококачественная схема наушников**

Высококачественная схема наушников собрана на базе сверхскоростного буферного усилителя, чтобы обеспечить высокое качество воспроизведения звука поздней ночью и в любой другой ситуации.

## **Высокие эксплуатационные характеристики**

• Оснащен функцией управления высотой звука (**CF** [стр. 28\)](#page-27-0) Скорость воспроизведения компакт-диска (тон) можно изменить в пределах ±12 шагов диапазона.

Эта функция полезна для танцевальной практики, изучения языка и т.д.

0 **Поддерживает воспроизведение файлов MP3 и WMA**  $(KF$  [стр. 32\)](#page-31-0)

На данном CD-проигрывателе можно воспроизводить файлы форматов MP3 и WMA, записанные на диски CD-R или CD-RW.

#### 0 **Отображение информации CD-TEXT**

CD-Text – это дополнение к существующему стандарту аудио CD, которое отображает текстовую информацию, например имя исполнителя, название альбома и композиций, содержащуюся на CD. Компакт-диски со следующими логотипами поддерживают эту функцию.

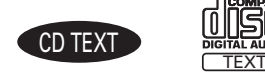

0 **Большой 16-символьный / 2-строковый дисплей**

Текстовая информация появляется на большом дисплее во время воспроизведения MP3.

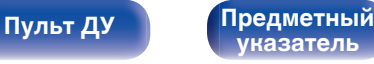

<span id="page-6-0"></span>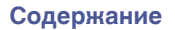

**[Содержание](#page-1-0) [Подсоединения](#page-16-0) [Воспроизведение](#page-22-0) [Установки](#page-34-0) [Рекомендации](#page-38-0) [Приложение](#page-43-0)**

## **Наименования и назначение составных частей**

## **Передняя панель**

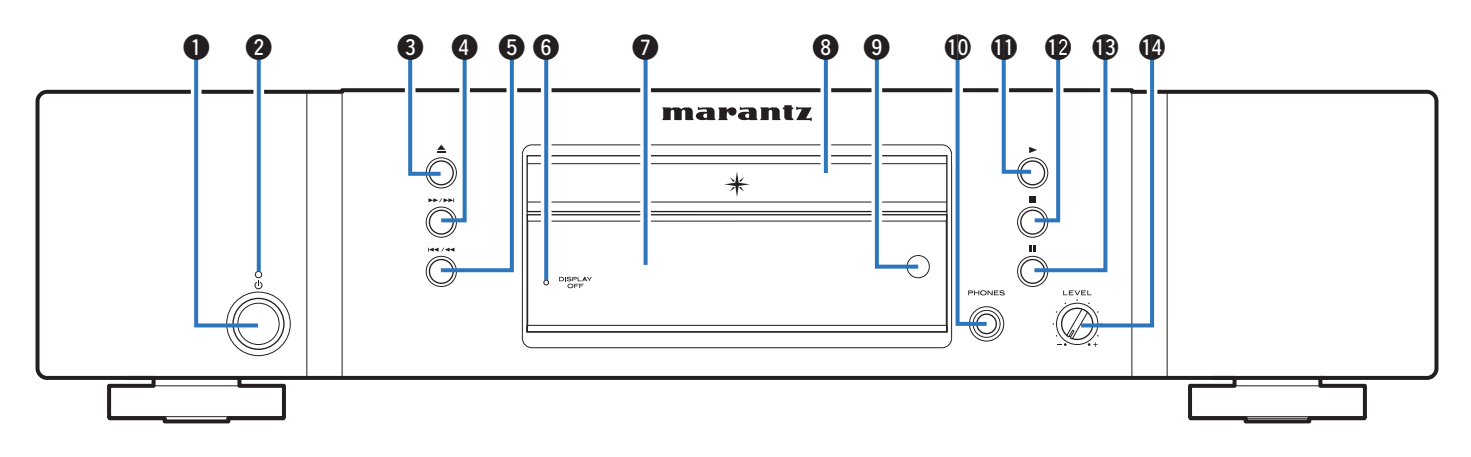

#### **• Кнопка управления питанием (** $\phi$ **)**

Используется для включения и выключения питания (режим ожидания). (С [стр. 24\)](#page-23-0)

#### **Индикатор питания**

Цвет индикатора питания отражает текущий режим:

- Питание включено : Выключен
- Режим ожидания : Красный

#### **• Кнопка открытия и закрытия лотка для диска (** $\triangle$ **)**

Открывает и закрывает лоток для диска. (С [стр. 26\)](#page-25-0)

**В Кнопка ускоренной перемотки вперед/перемотки вперед с пропуском (**7**/**9**)**

Воспроизводит следующую дорожку. Нажмите и удерживайте для перемотки дорожки вперед.

( $\sqrt{2}$  [стр. 27,](#page-26-0) [33\)](#page-32-0)

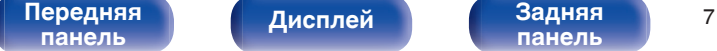

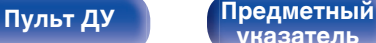

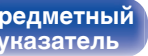

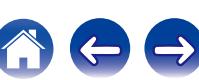

**[Содержание](#page-1-0) [Подсоединения](#page-16-0) [Воспроизведение](#page-22-0) [Установки](#page-34-0) [Рекомендации](#page-38-0) [Приложение](#page-43-0)**

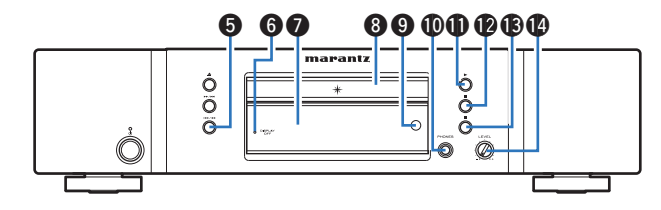

#### E **Кнопка ускоренной перемотки назад/перемотки назад с пропуском (**8**/**6**)**

Возвращает воспроизведение в начало текущей дорожки. Нажмите и удерживайте для перемотки дорожки назад. (№) [стр. 27](#page-26-0), [33\)](#page-32-0)

#### **Индикатор DISPLAY OFF**

Горит, когда дисплей выключен. (С [стр. 25\)](#page-24-0)

#### G **Дисплей**

Используется для отображения информации. (  [стр. 9\)](#page-8-0)

#### H **Лоток для диска**

Используется для загрузки диска. ( $\mathbb{Z}$  [стр. 26\)](#page-25-0)

#### I **Датчик пульта ДУ**

Используется для приема сигналов от пульта дистанционного управления. (С [стр. 5\)](#page-4-0)

#### **D** Штекер наушников (PHONES)

Используются для подключения наушников.

#### **ПРИМЕЧАНИЕ**

Чтобы предотвратить ухудшение слуха, не следует слишком высоко поднимать уровень громкости при использовании наушников.

#### **В Кнопка воспроизведения (>)**

Начнется воспроизведение. (№ [стр. 27](#page-26-0), [33\)](#page-32-0)

L **Кнопка остановки (**2**)**

Останавливает воспроизведение. (С [стр. 27,](#page-26-0) [33\)](#page-32-0)

M **Кнопка паузы (**3**)**

Приостанавливает воспроизведение. (С [стр. 27](#page-26-0), [33\)](#page-32-0)

N **Ручка регулировки уровня громкости наушников (LEVEL)** Регулирует уровень громкости наушников.

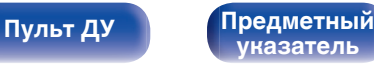

## **Дисплей**

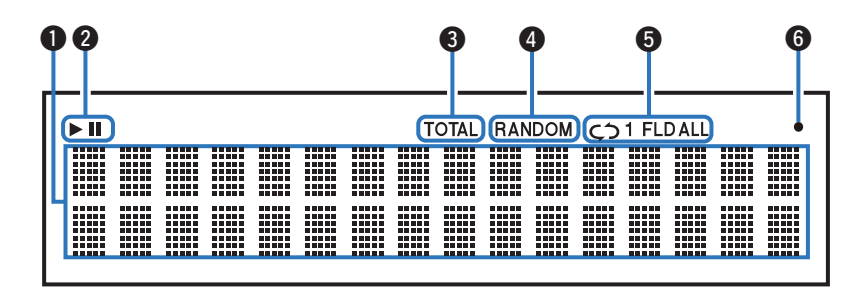

#### **• Информационный экран**

Отображает различные сведения или истекшее время воспроизведения и прочую информацию, относящуюся к диску.

#### B **Индикаторы режима воспроизведения**

- $\blacktriangleright$  : Загорается во время воспроизведения.
- **II**: Загорается во время паузы.

#### C **Индикатор TOTAL**

Загорается при отображении общего количество треков и общего время воспроизведения компакт-диска.

#### **D** Индикатор RANDOM

Загорается при использовании режима случайного воспроизведения. ( $\sqrt{2}$  [стр. 27,](#page-26-0) [33\)](#page-32-0)

#### **В Индикаторы режима повтора**

Отображает соответствующий режим повтора. ( $\sqrt{2}$  [стр. 27,](#page-26-0) [33\)](#page-32-0)

#### **В Индикатор приема сигналов с пульта ДУ**

Загорается при приеме сигнала от пульта дистанционного управления.

#### [Передняя](#page-6-0) **Передняя** 9 **[панель](#page-6-0)**

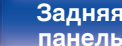

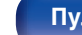

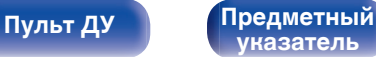

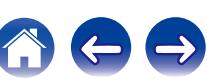

<span id="page-8-0"></span>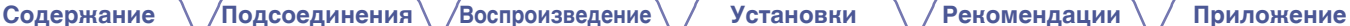

<span id="page-9-0"></span>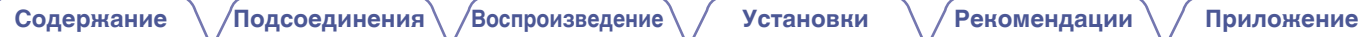

## **Задняя панель**

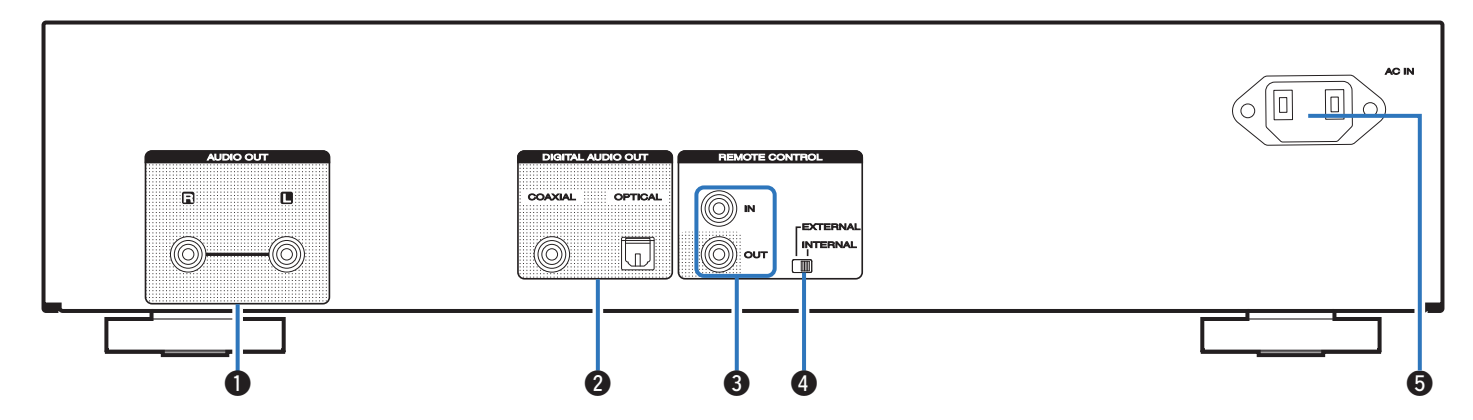

#### A **Разъемы AUDIO OUT**

Используются для подключения устройств с аналоговыми аудиоразъемами или внешнего усилителя. (С [стр. 18\)](#page-17-0)

#### **Разъемы DIGITAL AUDIO OUT (COAXIAL/OPTICAL)**

Используется для подключения AV-ресивера или цифроаналогового преобразователя, в которых имеются разъемы цифрового входа. (С [стр. 19\)](#page-18-0)

#### **Разъемы REMOTE CONTROL**

Используются для подключения к усилителю Marantz, поддерживающему функцию дистанционного управления. (С [стр. 20\)](#page-19-0)

#### **D** Переключатель EXTERNAL/INTERNAL

Переместите переключатель в положение "EXTERNAL" для управления устройством посредством направления пульта дистанционного управления на усилитель, подключенный через разъем дистанционного управления. (С [стр. 20\)](#page-19-0)

### **B** Вход AC (AC IN)

Используется для подключения шнура питания. (@ [стр. 22\)](#page-21-0)

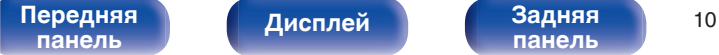

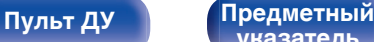

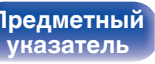

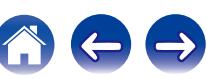

## <span id="page-10-0"></span>**Пульт дистанционного управления**

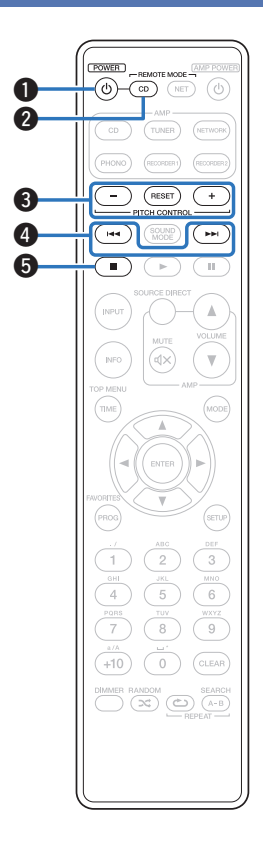

## **• Эксплуатация данного устройства**

Чтобы управлять CD-проигрывателем, нажмите кнопку REMOTE MODE CD для переключения дистанционного управления в режим управления CD.

• Кнопка REMOTE MODE CD загорается примерно на две секунды.

#### **• Кнопка управления питанием (** $\phi$ **)**

Используется для включения и выключения питания (режим ожидания).

(к) [стр. 24,](#page-23-0) [38\)](#page-37-0)

**В Кнопка выбора режима дистанционного управления (REMOTE MODE CD)**

Переключает дистанционное управление в режим управления CD.

#### **В Кнопки управлением высотой звука (PITCH CONTROL -, RESET, +)**

При этом изменяется скорость воспроизведения (тон). ( $\sqrt{2}$  [стр. 28\)](#page-27-0)

#### **D** Кнопки пропуска ( $\blacktriangleleft$ ,  $\blacktriangleright$ )

Используются для пропуска к началу дорожки. Нажмите и удерживайте для перемотки вперед/назад. (С [стр. 27,](#page-26-0) [33\)](#page-32-0)

#### **В Кнопка остановки (2)**

Останавливает воспроизведение. (ССС [стр. 27,](#page-26-0) [33\)](#page-32-0)

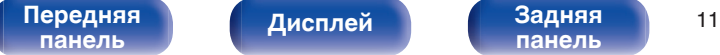

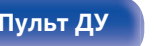

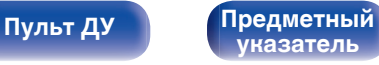

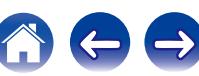

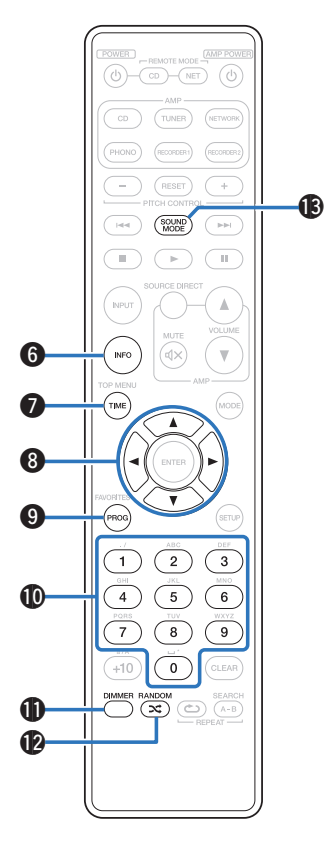

#### **H** Кнопка информации (INFO)

Используется для переключения отображения информации о дорожке на дисплее во время воспроизведения. (к [стр. 31,](#page-30-0) [34,](#page-33-0) [38\)](#page-37-0)

#### **B Кнопка TIME**

Служит для переключения отображения времени воспроизведения (прошедшее время дорожки, оставшееся время дорожки и общее оставшееся время).

(№ [стр. 27,](#page-26-0) [33\)](#page-32-0)

### **В** Кнопки курсора (∆∇⊲ ▷)

Используются для выбора элементов. ( $\mathbb{Z}$  [стр. 33](#page-32-0), [36\)](#page-35-0)

#### **D** Кнопка программы (PROG)

Устанавливает программу воспроизведения. (С [стр. 29\)](#page-28-0)

#### $\bigcirc$  Кнопки с цифрами (0 – 9)

Используются для ввода букв или цифр на устройстве. (к [стр. 27,](#page-26-0) [29,](#page-28-0) [34\)](#page-33-0)

### **M** Кнопка DIMMER

Используется для выбора яркости дисплея. (@ [стр. 25\)](#page-24-0)

### L **Кнопка RANDOM (RANDOM** P**)**

Используется для переключения режима случайного воспроизведения. (С [стр. 27](#page-26-0), [33\)](#page-32-0)

### M **Кнопка SOUND MODE**

Переключение режима звука. (С [стр. 25\)](#page-24-0)

[Передняя](#page-6-0) **Писллей Задняя** 12 **[панель](#page-6-0)**

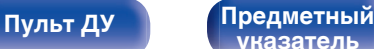

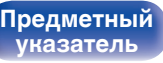

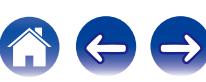

600

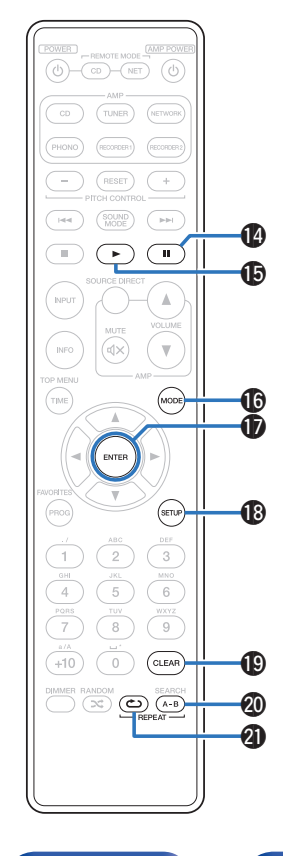

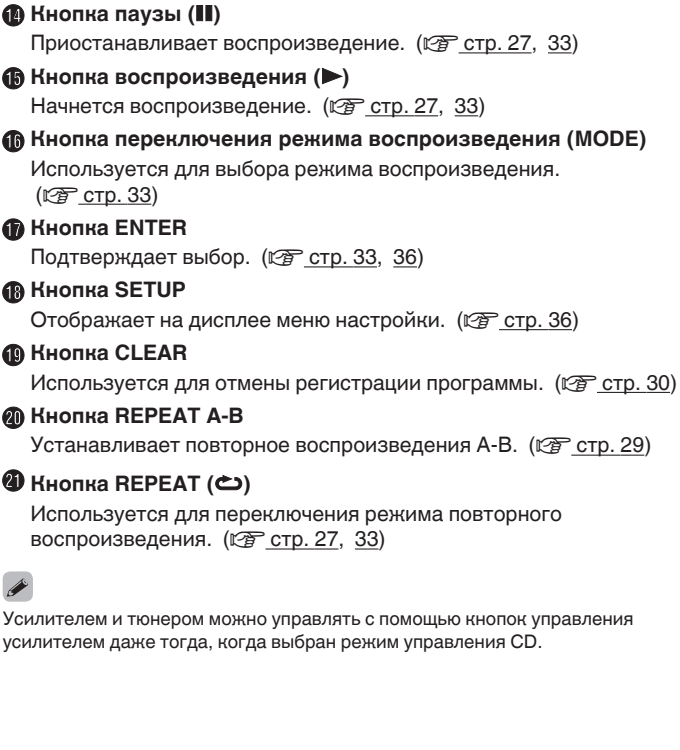

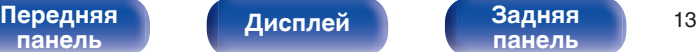

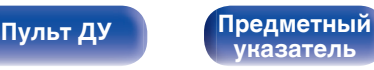

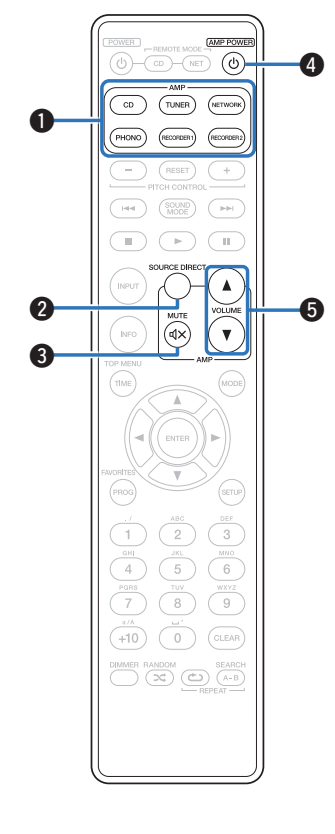

## **• Управление усилителем**

Можно управлять усилителем Marantz.

- A **Кнопки выбора источника входного сигнала**
- B **Кнопка SOURCE DIRECT**
- **(КНОПКА MUTE (<)**
- **D** Кнопка AMP POWER ( $\phi$ )
- **B** Кнопки VOLUME ( $\blacktriangle$ <sup>▼</sup>)

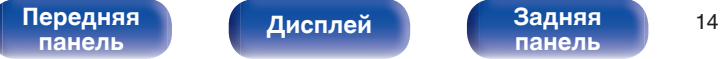

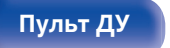

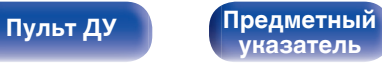

<span id="page-14-0"></span>

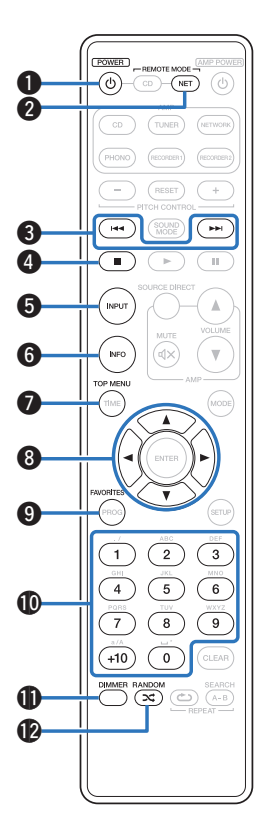

### o **Управление сетевым аудиоплеером**

Чтобы управлять сетевым аудиоплеером Marantz, нажмите кнопку REMOTE MODE NET для переключения дистанционного управления в режим работы сетевого аудиоплеера.

- Кнопка REMOTE MODE NET загорается примерно на две секунды.
- **Кнопка управления питанием (** $\phi$ **)**

**В Кнопка выбора режима дистанционного управления (REMOTE MODE NET)**

- **СКНОПКИ пропуска (** $\blacktriangleleft$ **4,**  $\blacktriangleright$ **)**
- **В Кнопка остановки (1)**
- E **Кнопка выбора источника входного сигнала (INPUT)**
- F **Кнопка информации (INFO)**
- G **Кнопка TOP MENU**
- **Кнопки курсора (△▽**√ ▷)
- I **Кнопка FAVORITES**
- J **Кнопки с цифрами (0 9, +10)**
- **D** Кнопка DIMMER
- L **Кнопка RANDOM (**P**)**

[Передняя](#page-6-0) **Писллей** Вадняя 15 **[панель](#page-6-0)**

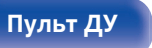

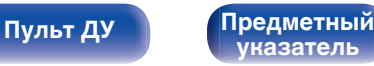

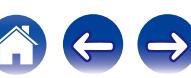

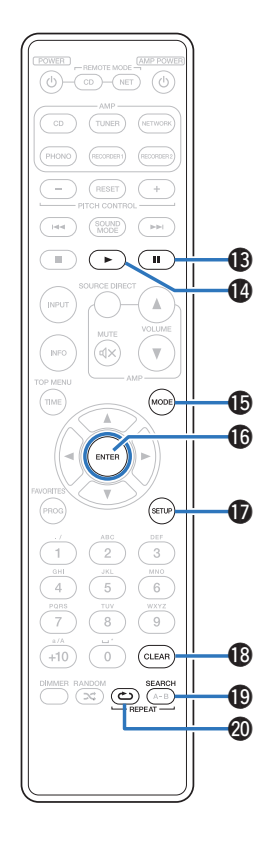

- M **Кнопка паузы (**3**)**
- N **Кнопка воспроизведения (**1**)**
- O **Кнопка переключения режима воспроизведения (MODE)**
- **P Кнопка ENTER**
- Q **Кнопка SETUP**
- R **Кнопка CLEAR**
- **B Кнопка поиска (SEARCH)**
- T **Кнопка REPEAT (**L**)**

## $\overline{\mathscr{L}}$

- Усилителем и тюнером можно управлять с помощью кнопок управления усилителем даже тогда, когда выбран режим работы пульта управления "NET".
- 0 При пользовании пультом действуйте в соответствии с инструкциями по эксплуатации других устройств.

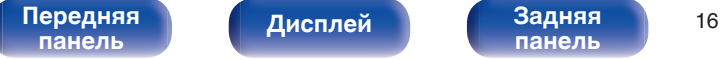

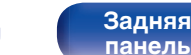

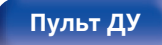

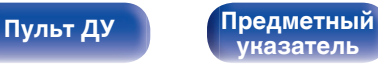

## <span id="page-16-0"></span>**• Содержание**

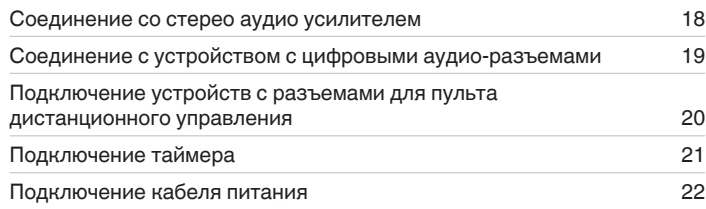

#### **ПРИМЕЧАНИЕ**

- 0 Не включайте устройство в розетку, пока не будут подсоединены все компоненты.
- 0 Не связывайте сетевые шнуры вместе с соединительными кабелями. Это может привести к образованию помех.

## **• Кабели, используемые для подключения**

К подключаемым устройствам используйте предназначенные им кабели.

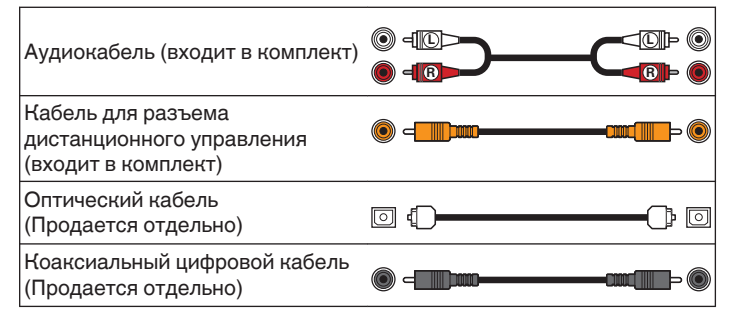

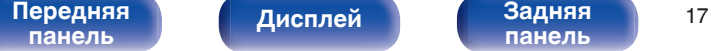

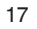

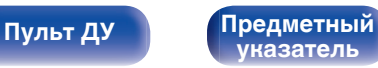

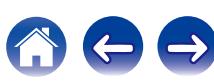

<span id="page-17-0"></span>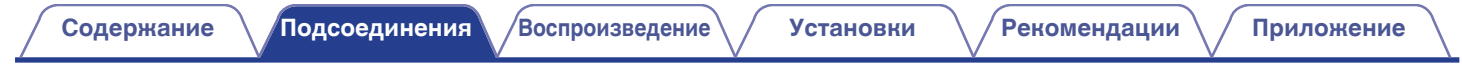

## **Соединение со стерео аудио усилителем**

Используйте данное соединение для воспроизведения через усилитель.

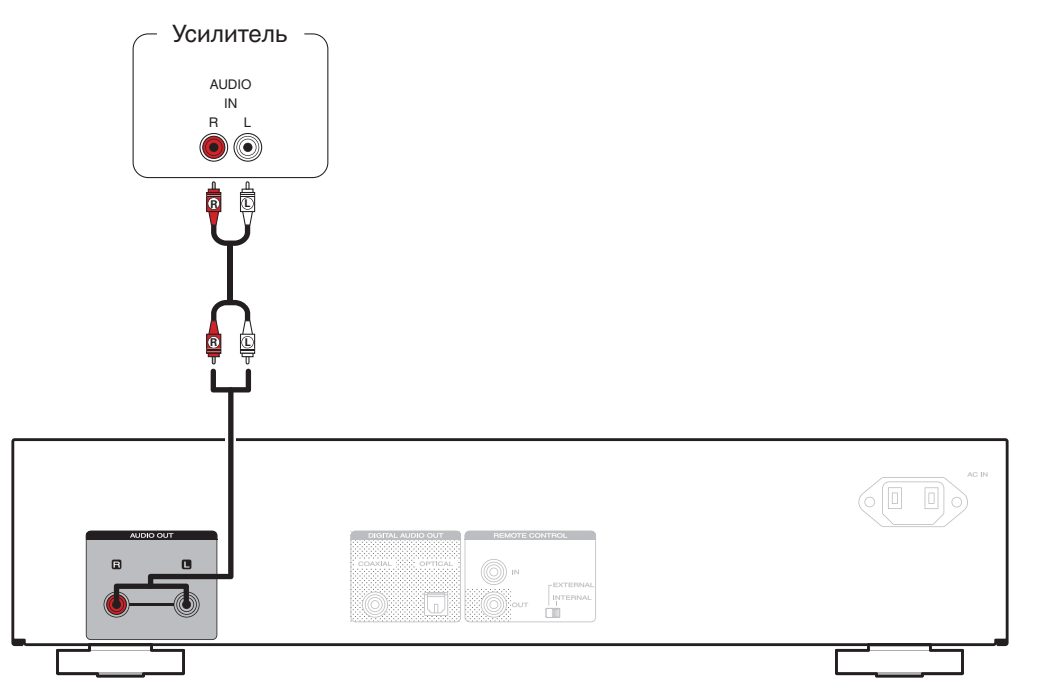

**[панель](#page-6-0)**

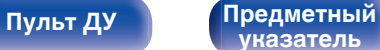

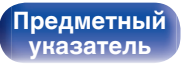

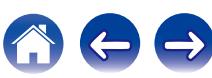

# <span id="page-18-0"></span>**Соединение с устройством с цифровыми аудио-разъемами [Содержание](#page-1-0) [Подсоединения](#page-16-0) [Воспроизведение](#page-22-0) [Установки](#page-34-0) [Рекомендации](#page-38-0) [Приложение](#page-43-0)**

Наслаждайтесь цифровым качеством воспроизведения, подключив к данному устройству AV-ресивер или цифро-аналоговый преобразователь, у которых есть клемма цифрового звука.

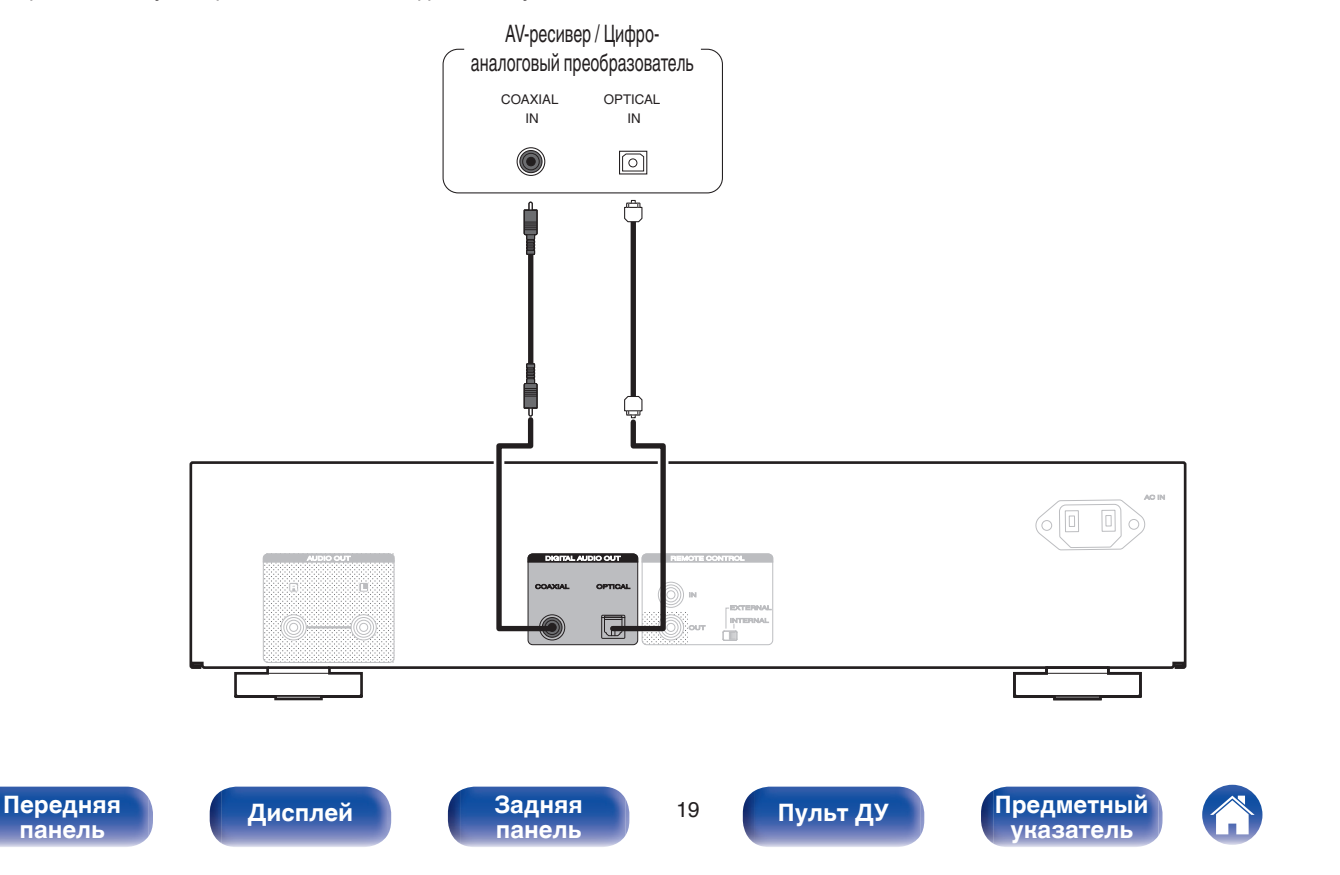

## <span id="page-19-0"></span>**Подключение устройств с разъемами для пульта дистанционного управления**

Когда данное устройство подключено к усилителю Marantz, оно может принимать управляющие сигналы от усилителя и выполнять соответствующие операции.

Далее сконфигурируйте параметры "Connections" и "Settings".

## **Подсоединение**

Воспользуйтесь кабелем для разъема дистанционного управления и подключите разъем REMOTE CONTROL IN данного устройства к разъему REMOTE CONTROL OUT усилителя.

## **Установка**

Переведите переключатель EXTERNAL/INTERNAL на устройстве в положение "EXTERNAL".

- Эта настройка отключит сенсор дистанционного управления на данном устройстве.
- Для управления устройством направьте пульт на датчик усилителя.

Чтобы использовать данное устройство самостоятельно, без подключения усилителя, переместите переключатель в положение "INTERNAL".

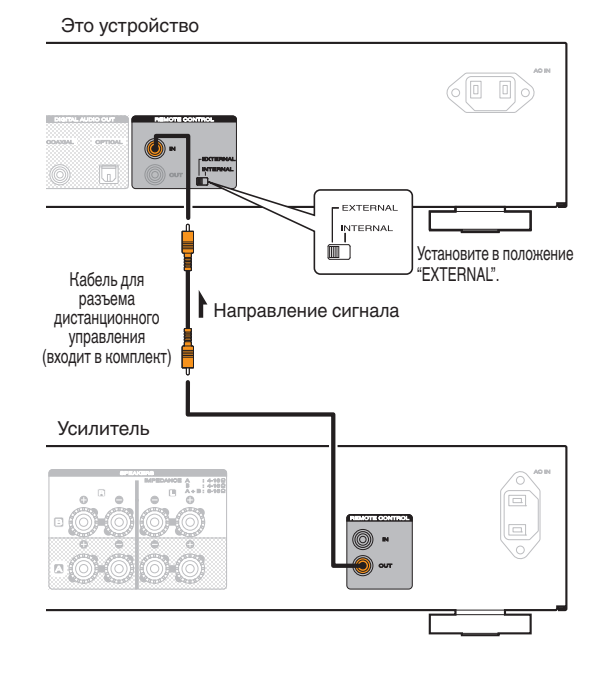

**[панель](#page-9-0)**

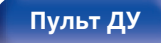

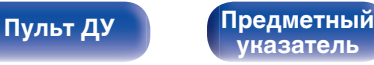

<span id="page-20-0"></span>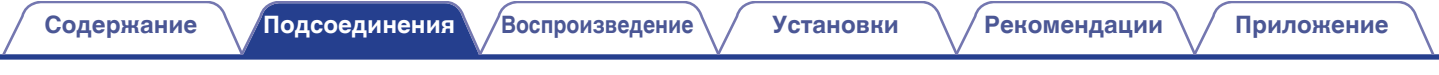

## **Подключение таймера**

**[панель](#page-6-0)**

Данное устройство может начинать воспроизведение по времени, если к нему подключены усилитель и таймер. [\("Timer Play" \(](#page-36-0) $\mathcal{F}$  стр. 37))

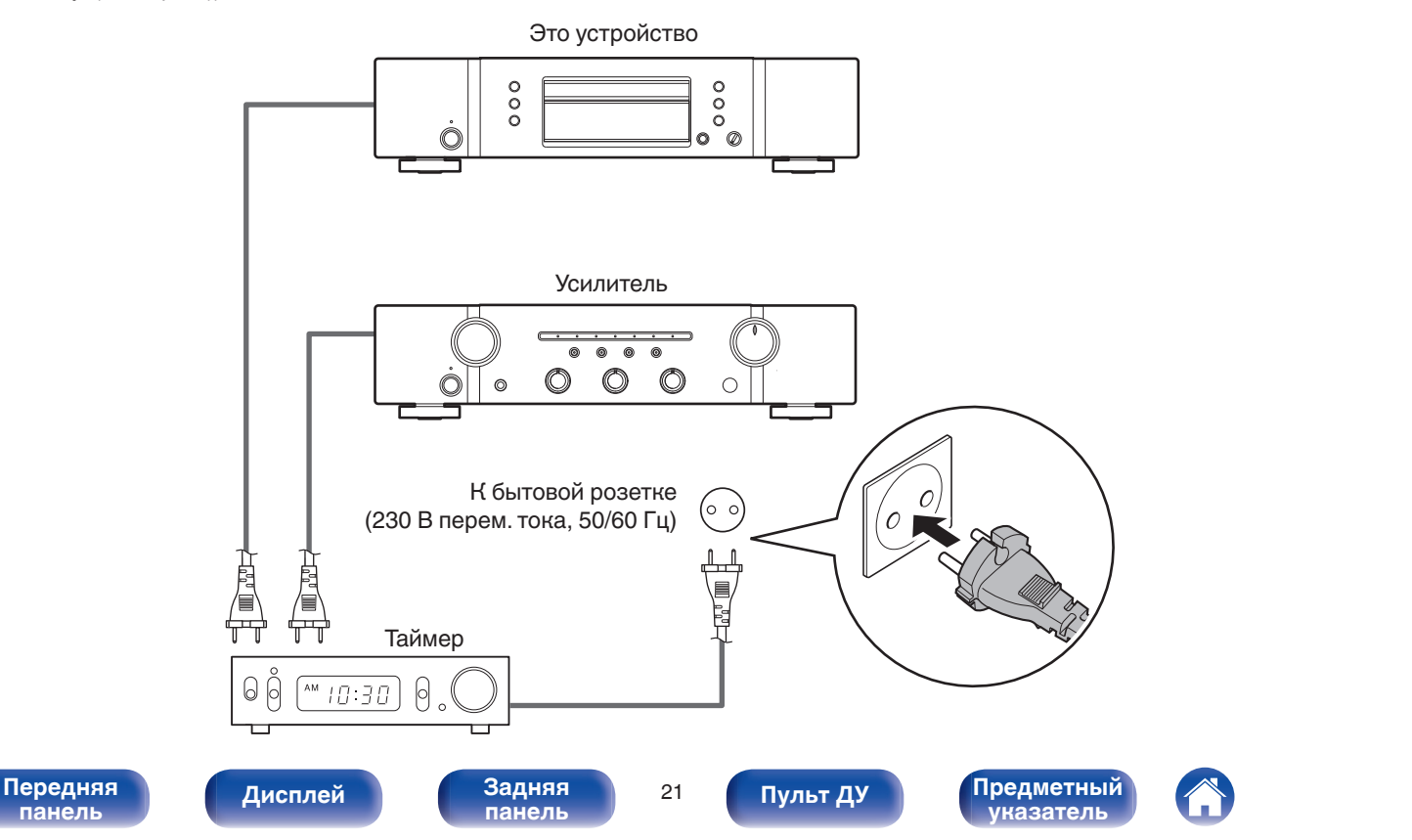

<span id="page-21-0"></span>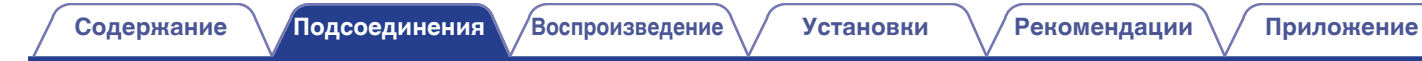

## **Подключение кабеля питания**

После подключения всех компонентов, включите устройство в розетку.

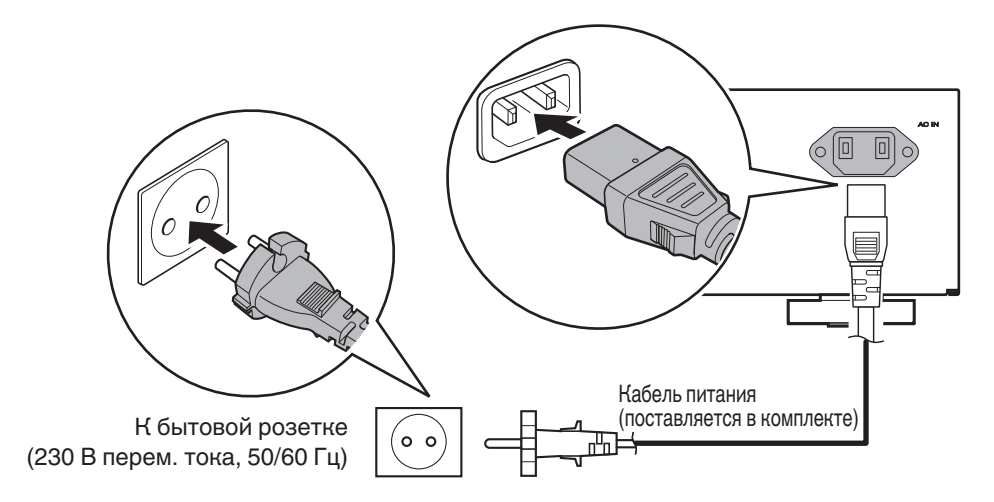

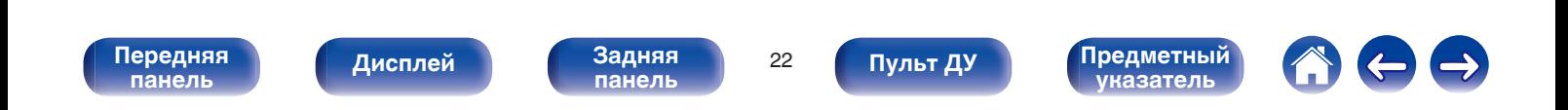

<span id="page-22-0"></span>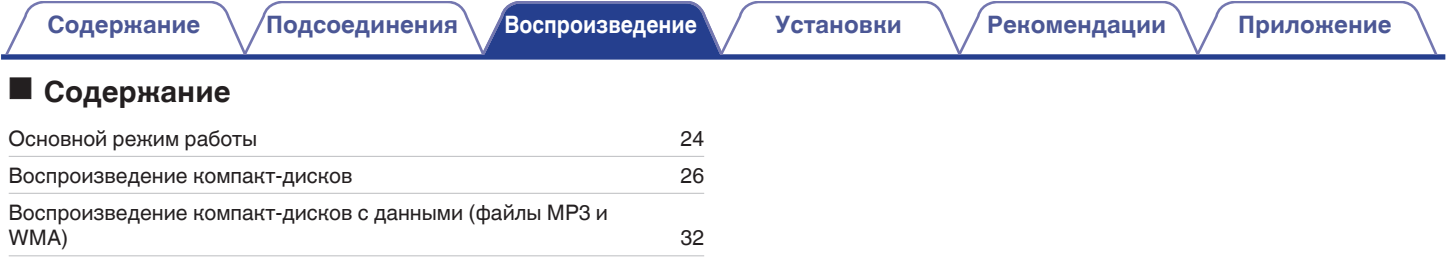

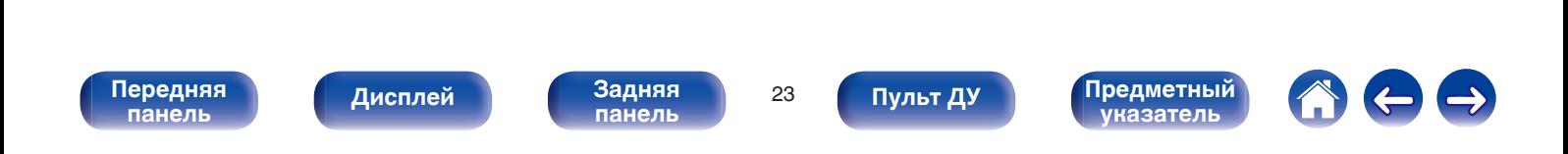

<span id="page-23-0"></span>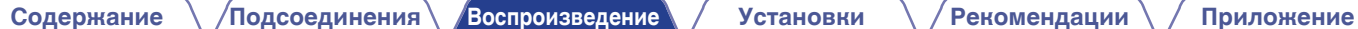

## **Основной режим работы**

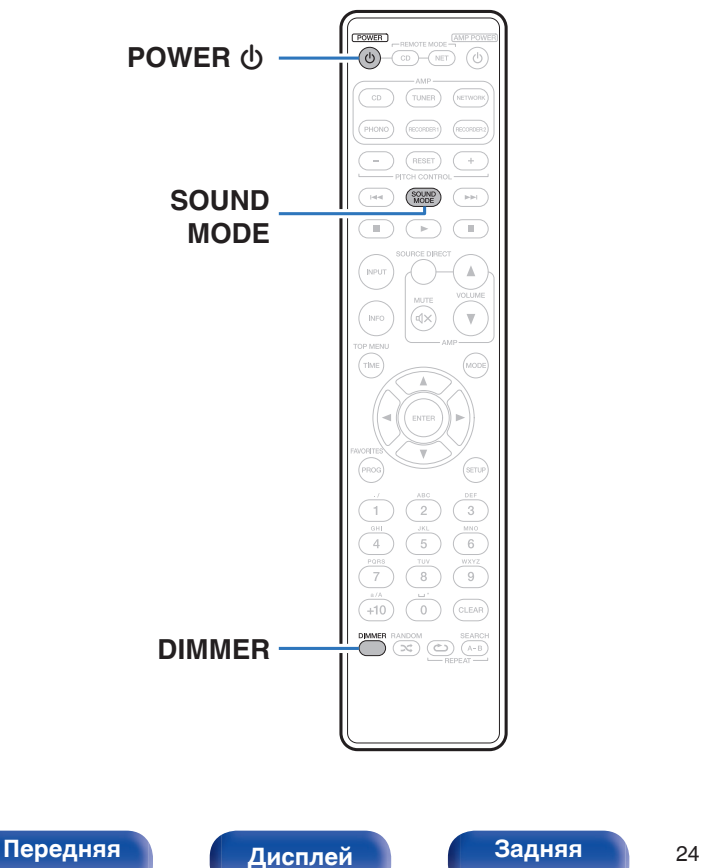

## **Включение питания**

**1 Нажмите кнопку POWER** X**, чтобы включить устройство.**

Индикатор питания выключается.

Вы также можете переключить питание в режим ожидания, нажав  $\Phi$  на основном блоке.

## **• Питание переключено в режим ожидания**

### **Нажмите кнопку POWER**  $\phi$ **.**

Устройство перейдет в режим ожидания и индикатор питания загорится красным.

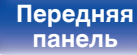

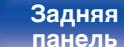

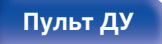

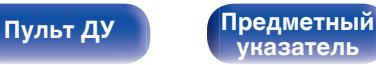

**[панель](#page-6-0)**

[Передняя](#page-6-0) **Передняя** 25

**[панель](#page-9-0)**

**[Дисплей](#page-8-0) [Задняя](#page-9-0)**

## <span id="page-24-0"></span>**Регулировка яркости дисплея**

Можно выбрать один из четырех уровней яркости дисплея.

### **1 Нажмите кнопку DIMMER.**

## **Переключение режима звука**

Эта функция отключает дисплей устройства и цифровой выход, чтобы получить наилучшее качество звука.

#### **1 Во время остановки воспроизведения нажмите кнопку SOUND MODE.**

**Audio EX OFF** (по умолчанию):

Режим Audio EX не установлен.

- 0 Управление высотой звука : Включить
- Цифровой выход : Да
- Дисплей : Да

**Audio EX 1** : Audio EX 1 обеспечивает лучший звук.

- 0 Управление высотой звука : Выключить
- 0 Цифровой выход : Нет
- Дисплей : Да

**Audio EX 2** : Audio EX 2 обеспечивает лучший звук через аналоговый выход.

• Управление высотой звука : Выключить

**[Пульт ДУ](#page-10-0) [Предметный](#page-52-0)**

- 0 Цифровой выход : Нет
- Дисплей : Нет (во время воспроизведения)

Если нажать кнопку DIMMER, когда активен режим "Audio EX 2", то дисплей включится примерно на 3 секунды.

**[указатель](#page-52-0)**

## <span id="page-25-0"></span>**Воспроизведение компакт-дисков**

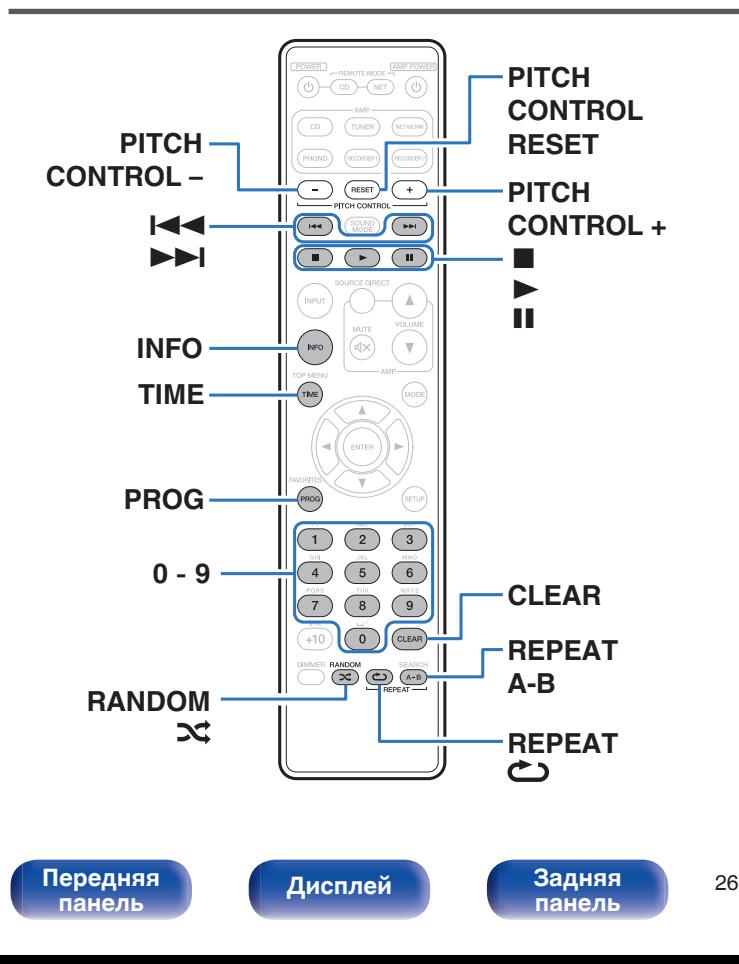

## **Воспроизведение компакт-дисков**

### **Вставьте диск. (** $\sqrt{\gamma}$  **[стр. 47\)](#page-46-0)**

 $\bullet$  Нажмите  $\triangle$  на устройстве, чтобы открыть/закрыть лоток для диска.

### 2 **Нажмите**  $\blacktriangleright$ .

На дисплее загорится индикатор  $\blacktriangleright$ . Начнется воспроизведение.

**[Пульт ДУ](#page-10-0) [Предметный](#page-52-0)**

#### **ПРИМЕЧАНИЕ**

0 Не помещайте на лоток привода диска никакие посторонние предметы. Это может привести к повреждению механизма.

**[указатель](#page-52-0)**

0 Не толкайте лоток привода диска при выключенном проигрывателе. Это может привести к повреждению механизма.

<span id="page-26-0"></span>**[Содержание](#page-1-0) [Подсоединения](#page-16-0) [Воспроизведение](#page-22-0) [Установки](#page-34-0) [Рекомендации](#page-38-0) [Приложение](#page-43-0)**

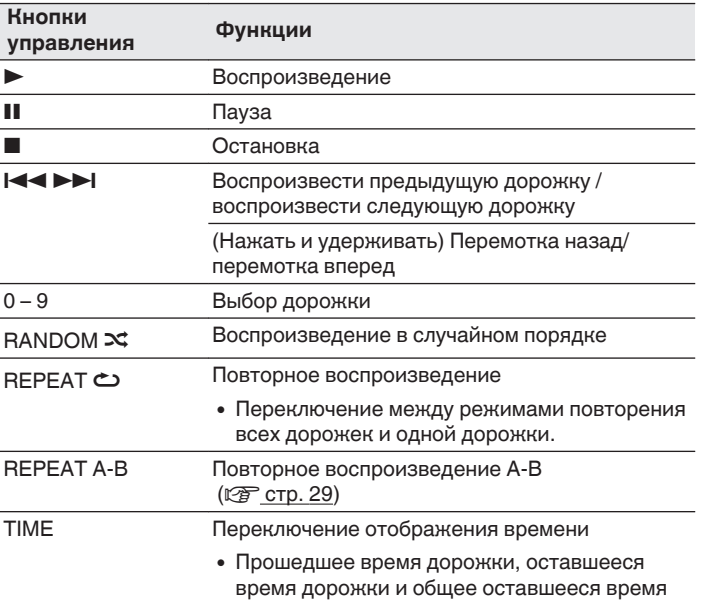

**В Воспроизведение конкретной дорожки (прямой поиск)**

**1 Для выбора дорожек используйте кнопки 0 – 9.**

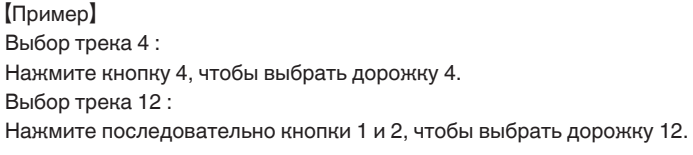

 $\overline{\mathscr{L}}$ 

Введенный номер установится через 1,5 секунды после нажатия цифровой кнопки. Чтобы ввести двузначный номер, нажимайте две цифровых кнопки непосредственно одну за другой.

**[панель](#page-9-0)**

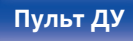

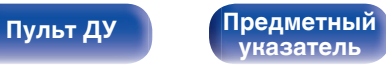

## <span id="page-27-0"></span>**Изменение скорости воспроизведения (Воспроизведение с управлением высотой звука)**

Это меняет скорость воспроизведения (тон) во время воспроизведения музыкального компакт-диска (CD-DA).

## **• Увеличение скорости воспроизведения**

### **1 Нажмите PITCH CONTROL +.**

0 На дисплее появляется индикатор "PITCH", а скорость воспроизведения становится быстрее (увеличивается) при каждом нажатии кнопки (максимум до +12).

## **• Уменьшение скорости воспроизведения**

### **1 Нажмите PITCH CONTROL -.**

0 На дисплее появляется индикатор "PITCH", а скорость воспроизведения становится медленнее (уменьшается) при каждом нажатии кнопки (максимум до -12).

## o **Возвращение к нормальной скорости воспроизведения**

### **1 Нажмите PITCH CONTROL RESET.**

- 0 С дисплея исчезает индикатор "PITCH", и появляется "Pitch:  $^{\prime}$
- Снова нажмите PITCH CONTROL RESET, чтобы переключиться обратно к предыдущей установленной скорости воспроизведения.

#### **ПРИМЕЧАНИЕ**

- 0 Функция управления высотой звука доступна только, когда настройка Audio EX установлена на "Audio EX OFF". (г [стр. 25\)](#page-24-0)
- 0 Воспроизведение с управлением высотой звука нельзя использовать для файлов MP3 и WMA.

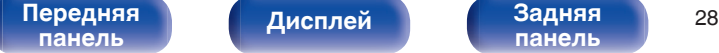

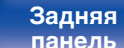

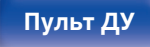

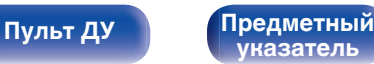

## <span id="page-28-0"></span>**Повторное воспроизведение A-B**

Можно выбрать отрезок дорожки, который необходимо прослушать, и воспроизвести его повторно.

**1 Во время воспроизведения нажмите REPEAT A-B в том месте, с которого хотите начать повторное прослушивание.**

На дисплее отобразится "Repeat A-".

### **2 Нажмите REPEAT A-B в том месте, где хотите закончить повторное прослушивание.**

На дисплее отобразится "Repeat A-B" и выбранный отрезок будет повторно воспроизводиться.

## o **Отмена повторного воспроизведения A-B**

Нажмите кнопку REPEAT A-B.

Повторное воспроизведение A-B не может использоваться в режиме случайного воспроизведения.

## **Воспроизведение треков в заданном порядке (запрограммированное воспроизведение)**

Можно запрограммировать воспроизведение до 25 треков.

#### **1 Во время остановки воспроизведения нажмите кнопку PROG.**

На дисплее отобразится "Program".

### **2 Для выбора дорожек используйте кнопки 0 – 9.** [Пример]

Выбор трека 4 : Нажмите кнопку 4, чтобы выбрать дорожку 4. Выбор трека 12 : Нажмите последовательно кнопки 1 и 2, чтобы выбрать дорожку 12.

• Введенный номер установится через 1,5 секунды после нажатия цифровой кнопки. Чтобы ввести двузначный номер, нажимайте две цифровых кнопки непосредственно одну за другой.

## **3** Нажмите  $\blacktriangleright$ .

Начнется воспроизведение треков в заданном порядке.

- 0 Если во время запрограммированного воспроизведения нажать кнопку RANDOM  $\mathbf{\mathsf{X}}$ , то запрограммированные дорожки будут воспроизводиться в случайном порядке.
- 0 Если во время запрограммированного воспроизведения нажать кнопку REPEAT L, то треки будут воспроизводиться повторно в запрограммированном порядке.

#### **ПРИМЕЧАНИЕ**

Программа воспроизведения удалится, когда будет открыт лоток для диска или будет выключено питание.

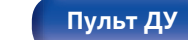

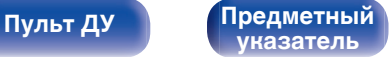

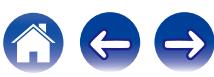

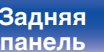

## <span id="page-29-0"></span>**Проверка порядка воспроизведения запрограммированных дорожек**

Во время остановки воспроизведения нажмите кнопку  $\blacktriangleright\blacktriangleright$ . При каждом нажатии кнопки  $\blacktriangleright$  показываются дорожки в запрограммированном порядке.

## **• Удаление последней запрограммированной дорожки**

Во время остановки воспроизведения нажмите кнопку CLEAR. Удаление последней запрограммированной дорожки.

При каждом нажатии этой кнопки будет удаляться последний запрограммированный трек.

## **• Удаление всех запрограммированных дорожек**

Во время остановки воспроизведения нажмите кнопку PROG.

## **Пропуск нежелаемых дорожек (программа исключения из воспроизведения)**

Максимум 25 дорожек могут быть запрограммированы для программы исключения их воспроизведения.

### **1 Во время остановки воспроизведения нажмите кнопку PROG, а затем нажмите CLEAR.** На дисплее отобразится "Delete Program".

## **2 Для выбора дорожек, которые желаете пропустить, используйте кнопки 0 – 9.**

[Пример]

Чтобы пропустить дорожки 3 и 12, нажмите кнопку 3, а потом последовательно 1 и 2.

## **3 Нажмите** ►.

Начнется воспроизведение, а выбранные дорожки будут пропущены.

## **• Проверка элементов программы исключения**

Во время остановки воспроизведения нажмите кнопку  $\blacktriangleright\blacktriangleright$ . При каждом нажатии кнопки 9 показываются пропущенные дорожки в соответствующем порядке.

**[панель](#page-6-0)**

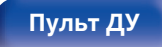

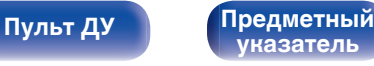

## <span id="page-30-0"></span>**• Удаление последней удаленной запрограммированной дорожки**

Во время остановки воспроизведения нажмите кнопку CLEAR. Удаляется последняя дорожка в программе исключения. Последняя установленная дорожка в программе исключения удаляется при каждом нажатии кнопки CLEAR.

## **• Удаление всех дорожек программы исключения**

Во время остановки воспроизведения нажмите кнопку PROG.

## **Переключение экрана (CD-TEXT)**

• На данном устройстве можно просматривать информацию, сохраненную на диске типа CD-TEXT.

Основная информация о воспроизводимой дорожке выводится на дисплей.

- Может быть отображено максимум 32 символа.
- Поддерживается только текст на английском языке.

### **1 Во время воспроизведения нажмите INFO.**

Переключение между названием композиции, именем исполнителя и названием альбома.

Вы можете выбрать, какая информация будет отображаться по нажатию кнопки INFO.

Дополнительные сведения о настраиваемых параметрах см. в разделе ["Display](#page-37-0) Info" ( $\sqrt{2}$   $\sigma$   $\sigma$   $\sigma$ , 38).

#### **ПРИМЕЧАНИЕ**

Поскольку информация на разных дисках различается, она может отображаться не полностью.

**[панель](#page-6-0)**

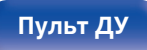

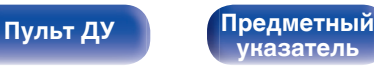

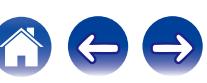

#### <span id="page-31-0"></span>**[Содержание](#page-1-0) [Подсоединения](#page-16-0) [Воспроизведение](#page-22-0) [Установки](#page-34-0) [Рекомендации](#page-38-0) [Приложение](#page-43-0)**

## **Воспроизведение компакт-дисков с данными (файлы MP3 и WMA)**

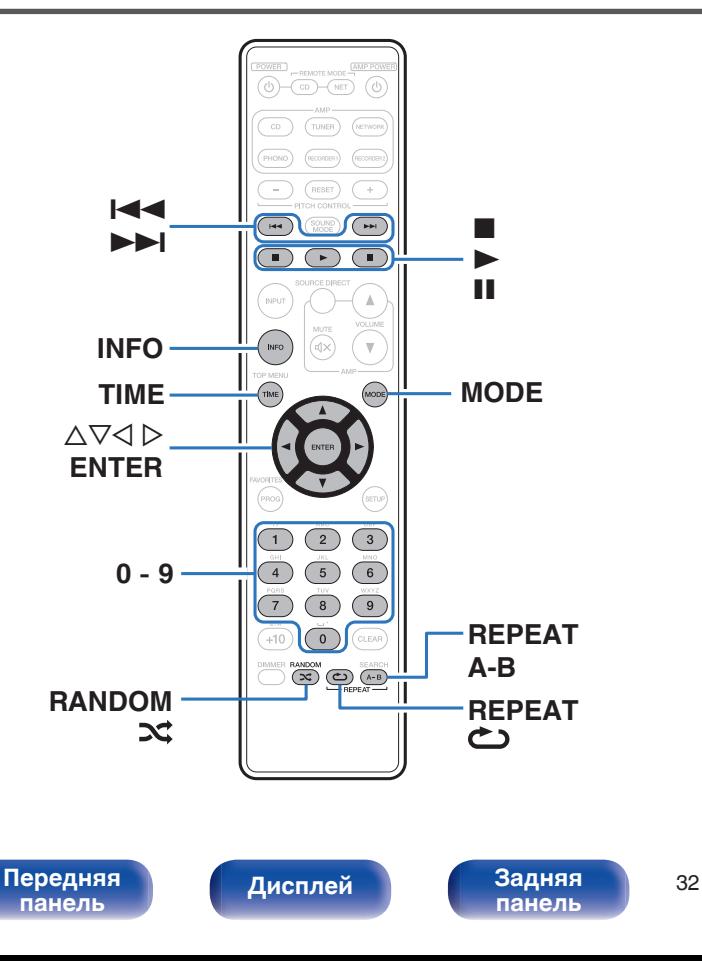

- 0 В данном разделе будет описано, как воспроизводить файлы MP3 и WMA, записанные на диски CD-R или CD-RW. Информацию о том, как воспроизводить файлы, записанные не на CD-R или CD-RW, смотрите в следующих разделах.
- В Интернете имеется множество сайтов, с которых можно скачать музыкальные файлы в форматах MP3 или WMA (Windows Media® Audio). Музыку (файлы), скачанную с таких сайтов, можно записывать на диски CD-R или CR-RW и воспроизводить на этом проигрывателе.

**"Windows Media" и "Windows" являются товарными марками или зарегистрированными товарными марками корпорации Microsoft в США и других странах.**

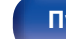

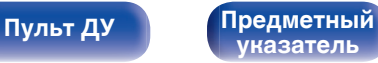

## <span id="page-32-0"></span>**Воспроизведение файлов**

- **1 Загрузите в проигрыватель диск CD-R или CD-RW с музыкальными файлами, записанными в формате MP3 и WMA. (** $\nu$  **[стр. 47\)](#page-46-0)** 
	- $\bullet$  Нажмите  $\triangle$  на устройстве, чтобы открыть/закрыть лоток для диска.

#### **2 С помощью кнопки MODE выберите режим папки или режим все.**

#### О дисплее

- При выборе "Folder mode" Загорается индикатор "FLD". Воспроизводятся все файлы из выбранной папки.
- При выборе "All mode" Индикатор "FLD" погаснет. После воспроизведения выбранной папки и файлов воспроизводятся все файлы в папках.
- **3** С помощью ∆⊽ выберите папку для **воспроизведения.**
- **С помощью √ ⊳ выберите файл для воспроизведения.**

#### **5** Нажмите ►.

Начнется воспроизведение.

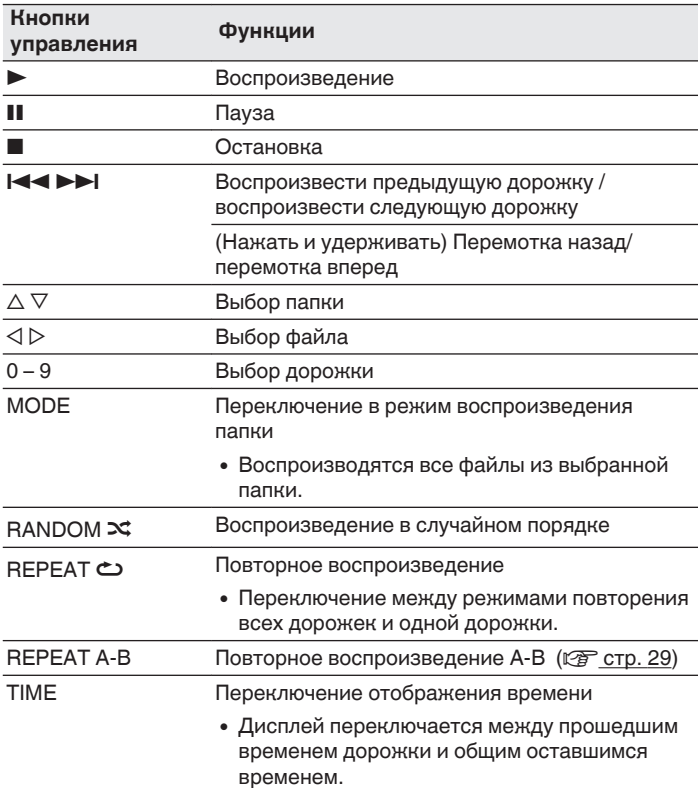

Номера папок и файлов определяются автоматически при загрузке дисков.

[Передняя](#page-6-0) **Передняя** 33 **[панель](#page-6-0)**

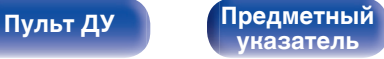

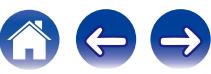

#### <span id="page-33-0"></span>**ПРИМЕЧАНИЕ**

- 0 В случае дисков с файлами MP3/WMA запрограммированное воспроизведение невозможно.
- 0 Файлы, защищенные авторскими правами не воспроизводятся. (Отображается сообщение "Not Support".)

Обратите внимание, что в зависимости от программного обеспечения, использованного для прожига, и ряда других условий, некоторые файлы могут неправильно воспроизводиться или отображаться.

## ■ Воспроизводимые файлы (расширения) **(© [стр. 44\)](#page-43-0)**

## ■ Выбор папки или файла во время **воспроизведения**

• Папка

Используя  $\Delta \nabla$ , выберите необходимую папку и нажмите кнопку ENTER.

• Файлы

С помощью  $\triangle$   $\triangleright$  выберите необходимый файл, а затем нажмите кнопку ENTER.

Также используйте кнопки 8, 9 для выбора файла или кнопки 0 – 9 для выбора номера файла.

• Номера файлов определяется автоматически при загрузке дисков.

## o **Выбор информации, выводимой на дисплей**

Во время воспроизведения нажмите INFO.

- Переключение между названием файла, названием композиции, именем исполнителя и названием альбома.
- Проигрыватель может выводить только следующие символы:

### **ABCDEFGHIJKLMNOPQRSTUVWXYZ abcdefghijklmnopqrstuvwxyz 0123456789**

**!" # \$ % & :: <?@ \ [\_ ` | {~ ^ '(\* + . - . / = (пробел)** 

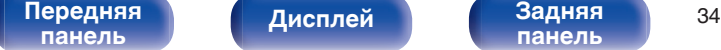

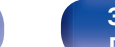

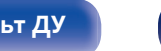

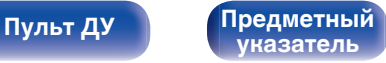

<span id="page-34-0"></span>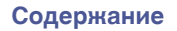

## **Карта меню**

По умолчанию на устройстве установлены рекомендованные настройки. Можно настроить устройство в соответствии с существующей системой и Вашими предпочтениями.

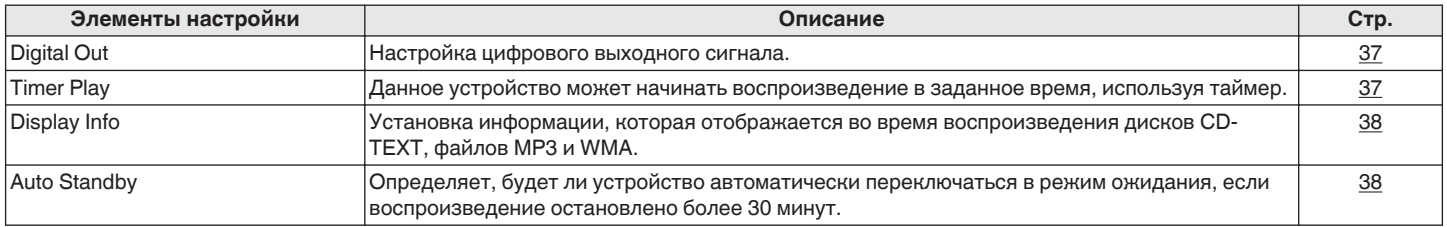

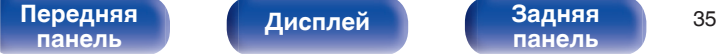

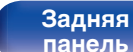

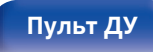

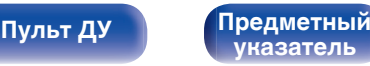

<span id="page-35-0"></span>**[Содержание](#page-1-0) [Подсоединения](#page-16-0) [Воспроизведение](#page-22-0) [Установки](#page-34-0) [Рекомендации](#page-38-0)** / [Приложение](#page-43-0)

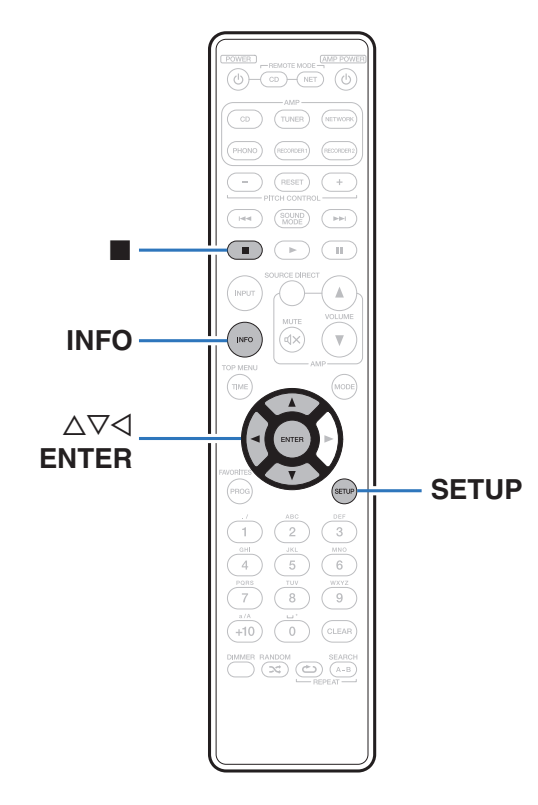

## **Управление меню**

**1 Нажмите кнопку SETUP, когда воспроизведение остановлено.**

На дисплее появится меню.

- **2** С помощью ∆▽ выберите пункт меню для **настройки или управления, а затем нажмите ENTER.**
- **3** С помощью ∆⊽ измените необходимую настройку.
- **4 Нажмите кнопку ENTER, чтобы ввести параметр.**
	- $\bullet$  Для возврата к предыдущему пункту нажмите кнопку  $\triangleleft$ .
	- Для выхода из меню нажмите кнопку SETUP во время отображения меню. Дисплей возвращается к обычному состоянию.

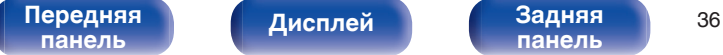

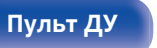

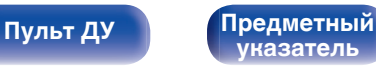

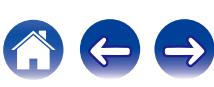

<span id="page-36-0"></span>**[Содержание](#page-1-0) [Подсоединения](#page-16-0) [Воспроизведение](#page-22-0) [Установки](#page-34-0) [Рекомендации](#page-38-0) [Приложение](#page-43-0)**

## **Digital Out**

Включает/выключает вывод цифрового аудио.

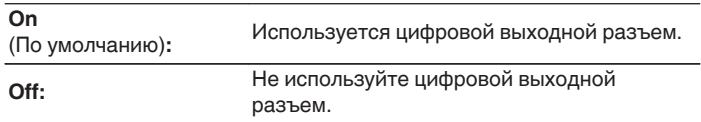

## **Timer Play**

Данное устройство может начинать воспроизведение в заданное время, используя таймер.

(["Подключение таймера" \(](#page-20-0)СБ стр. 21))

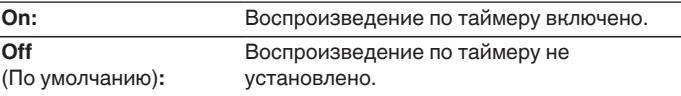

#### **Использование функции воспроизведения по таймеру**

- **1.** Включите питание подключенных компонентов.
- **2.** Вставьте диск.
- **3.** Выберите вход усилителя в соответствии с подключенным главным устройством.
- **4.** Установите время таймера.
- **5.** Включите таймер.
- **6.** Компоненты, подключенные к таймеру, выключатся.

По достижении установленного времени различные компоненты автоматически будут включены и воспроизведение начнется с первого трека.

#### **ПРИМЕЧАНИЕ**

Воспроизведение по таймеру не поддерживается во время воспроизведения в случайном порядке или запрограммированного воспроизведения.

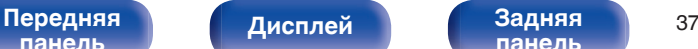

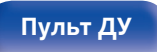

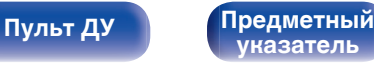

## **Display Info**

Установка информации, которая отображается во время воспроизведения дисков CD-TEXT, файлов MP3 и WMA.

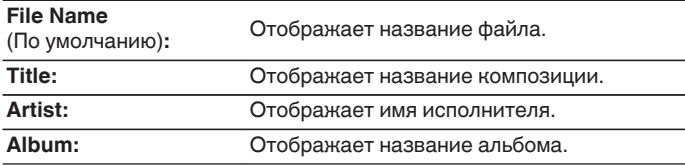

Нажмите кнопку INFO для переключения информации во время воспроизведения.

## **Auto Standby**

Определяет, будет ли устройство автоматически переключаться в режим ожидания, если воспроизведение остановлено более 30 минут.

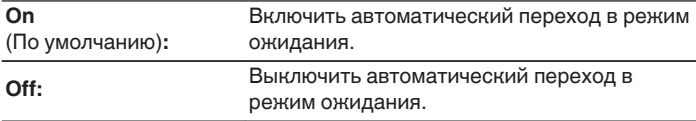

<span id="page-37-0"></span>**[Содержание](#page-1-0) [Подсоединения](#page-16-0) [Воспроизведение](#page-22-0) [Установки](#page-34-0) [Рекомендации](#page-38-0) [Приложение](#page-43-0)**

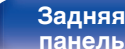

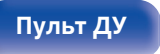

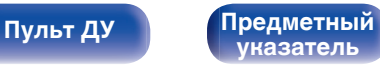

<span id="page-38-0"></span>**[Содержание](#page-1-0) [Подсоединения](#page-16-0) [Воспроизведение](#page-22-0) [Установки](#page-34-0) Рекомендации [Приложение](#page-43-0)**

## **• Содержание**

## **Рекомендации**

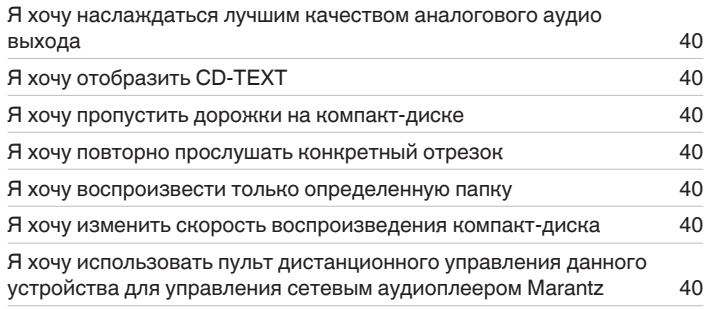

## **Устранение неполадок**

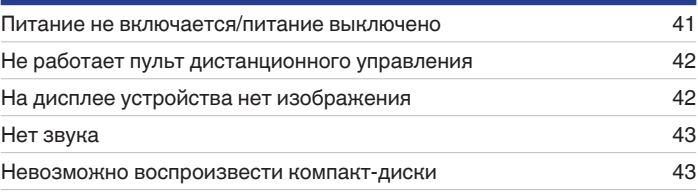

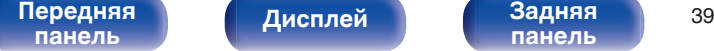

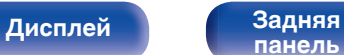

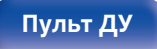

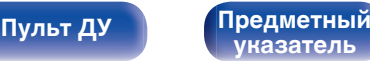

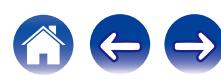

<span id="page-39-0"></span>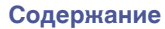

## **Рекомендации**

#### **Я хочу наслаждаться лучшим качеством аналогового аудио выхода**

• Включите Audio EX, который отключит цифровой выход и дисплей. ( $\mathbb{F}$  [стр. 26\)](#page-25-0)

#### **Я хочу отобразить CD-TEXT**

• Данное устройство совместимо с CD-TEXT. Нажмите кнопку INFO для переключения отображенной информации. (СВ [стр. 31\)](#page-30-0)

#### **Я хочу пропустить дорожки на компакт-диске**

• Выберите дорожки, которые желаете пропустить, с помощью программы исключения из воспроизведения. ( $\mathbb{F}$  [стр. 30\)](#page-29-0)

#### **Я хочу повторно прослушать конкретный отрезок**

• Установите повторное воспроизведение А-В. ( $\mathbb{Q}$  [стр. 29\)](#page-28-0)

#### **Я хочу воспроизвести только определенную папку**

• Кнопка MODE служит для установки диапазона воспроизведения "Folder mode". ( $\mathbb{Z}$ ) [стр. 33\)](#page-32-0)

#### **Я хочу изменить скорость воспроизведения компакт-диска**

• Данное устройство оснащено функцией управления высотой звука. Нажмите кнопку PITCH CONTROL + или - на пульте ДУ для изменения скорости воспроизведения. (С [стр. 28\)](#page-27-0)

#### **Я хочу использовать пульт дистанционного управления данного устройства для управления сетевым аудиоплеером Marantz**

- Нажмите кнопку REMOTE MODE NET на пульте ДУ для переключения дистанционного управления в режим управления сетевым аудиоплеером. (С [стр. 15\)](#page-14-0)
- Прочтите также инструкцию по эксплуатации сетевого аудиоплеера.

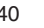

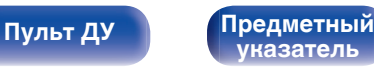

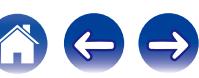

## <span id="page-40-0"></span>**Устранение неполадок**

В случае возникновения неполадок, прежде всего, проверьте следующее.

- **1. Правильно ли выполнены подсоединения?**
- **2. Выполняется ли управление устройством в соответствии с руководством пользователя?**
- **3. Работает ли остальная аппаратура надлежащим образом?**

Если устройство не работает надлежащим образом, выполните проверку в соответствии с приведенной ниже таблицей.

Если неполадка не устраняется, возможно, возникла неисправность. В таком случае немедленно отсоедините устройство от электросети и обратитесь в сервисный центр.

## o **Питание не включается/питание выключено**

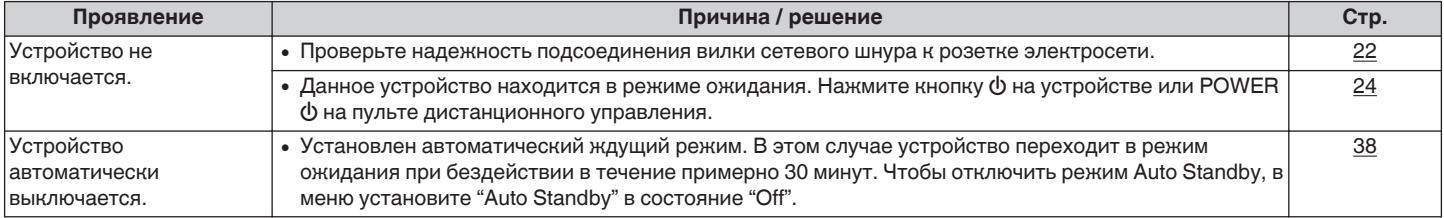

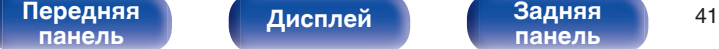

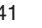

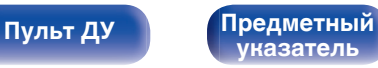

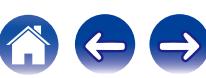

### <span id="page-41-0"></span>**Не работает пульт дистанционного управления**

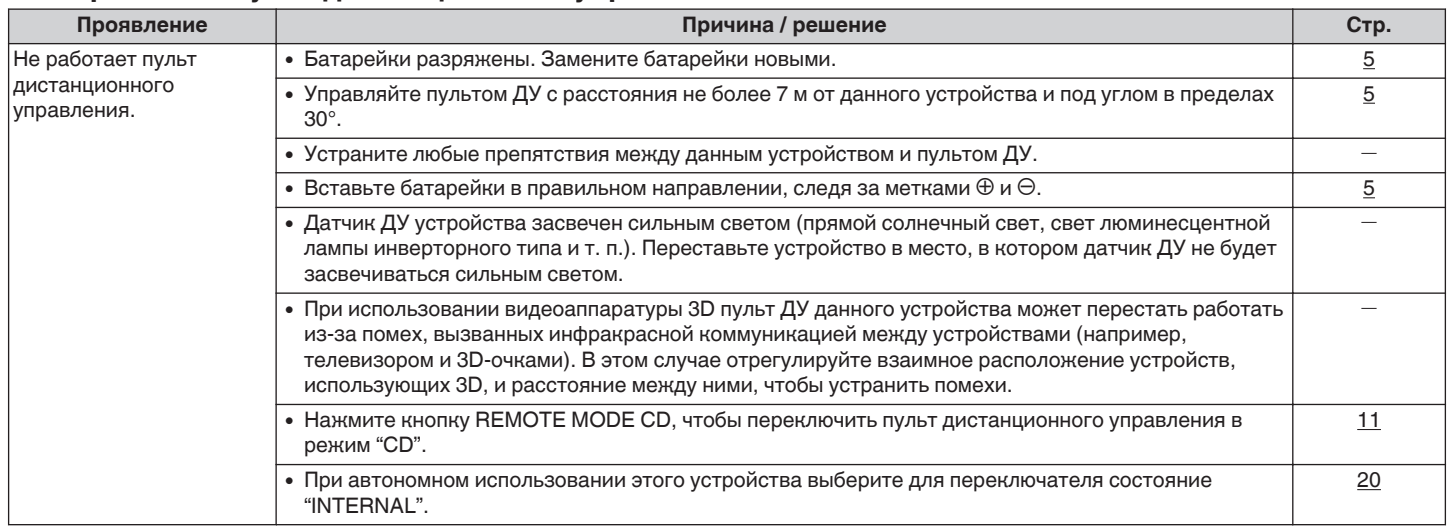

## **На дисплее устройства нет изображения**

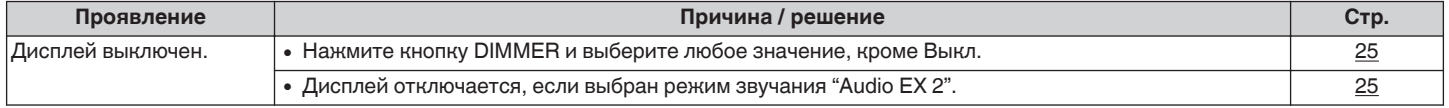

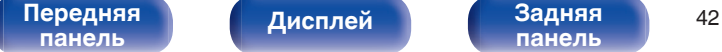

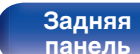

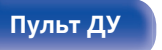

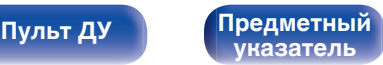

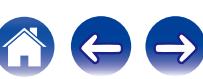

<span id="page-42-0"></span>**[Содержание](#page-1-0)** / [Подсоединения](#page-16-0) / [Воспроизведение](#page-22-0) / [Установки](#page-34-0) / [Рекомендации](#page-38-0) / [Приложение](#page-43-0)

### **Нет звука**

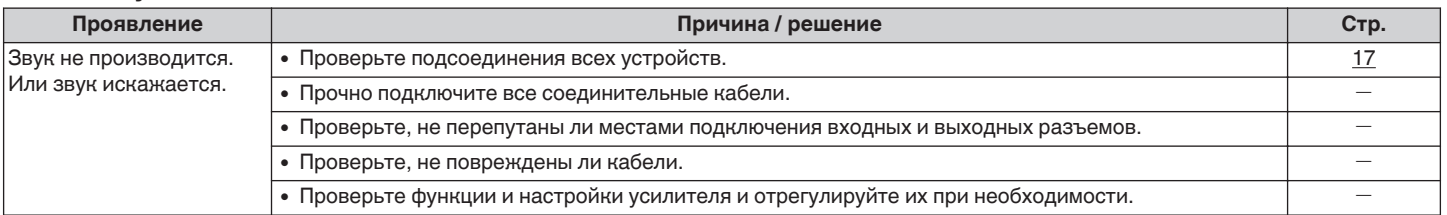

### **Невозможно воспроизвести компакт-диски**

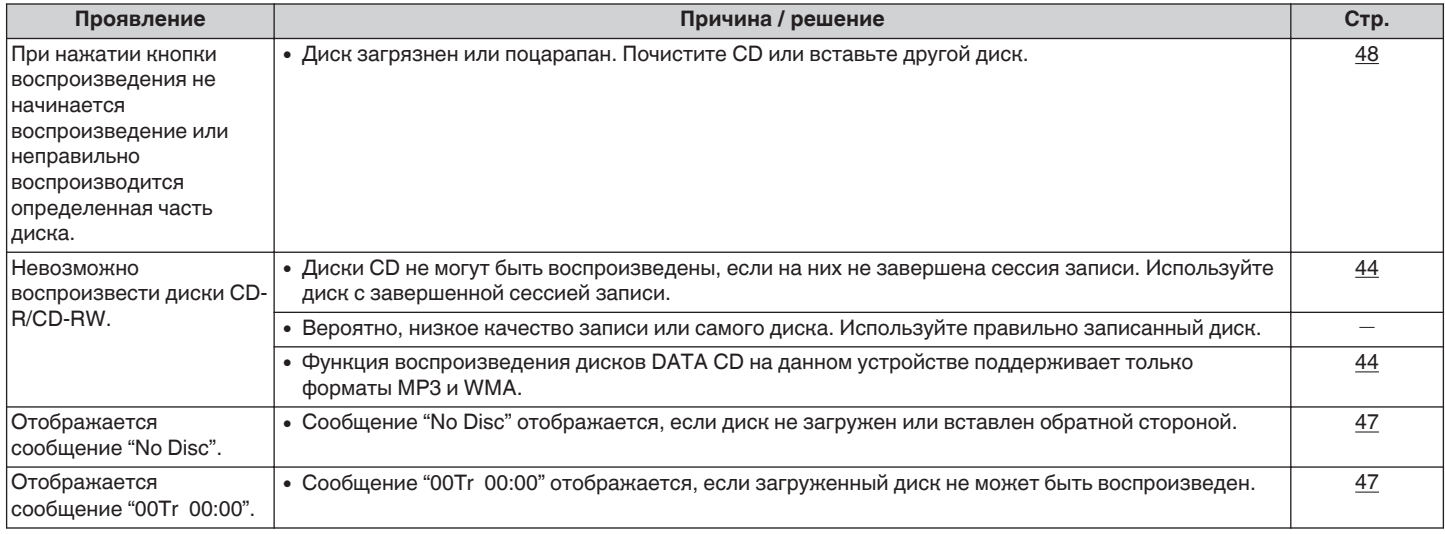

[Передняя](#page-6-0) **Дисплей Задняя 13**<br>[панель](#page-6-0) дисплей панель 43

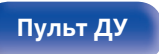

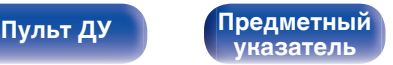

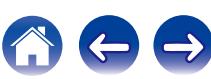

## <span id="page-43-0"></span>**Воспроизводимые носители**

## **Диски**

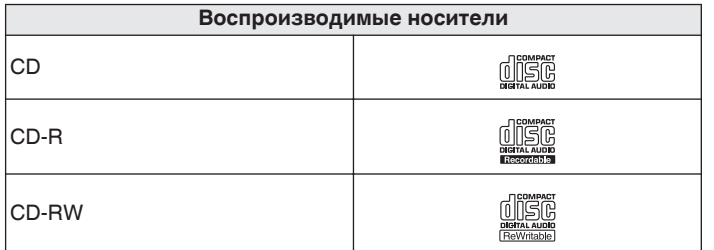

#### **ПРИМЕЧАНИЕ**

- Некоторые диски и некоторые форматы записи на этом проигрывателе могут не воспроизводиться.
- 0 Нефинализированные диски этот проигрыватель не воспроизводит.

## **Файлы**

Проигрыватель может воспроизводить диски CD-R и CD-RW, записанные с учетом описанных ниже требований.

### o **Формат записи**

ISO9660 уровни 1, 2 Формат расширения (Juliet.Romeo)

## o **Файлы, записанные с использованием других форматов, проигрыватель может воспроизводить некорректно.**

Максимальное количество воспроизводимых файлов и папок Максимальное количество папок : 255 Количество файлов:255

## **1 Теги**

ID3-Tags (вер.1.x и 2.x) WMA-TAG

(Поддерживаются следующие данные тегов: название композиции, исполнитель и альбом)

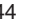

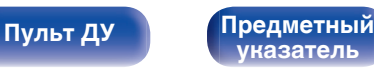

<span id="page-44-0"></span>

**[Содержание](#page-1-0) [Подсоединения](#page-16-0) [Воспроизведение](#page-22-0) [Установки](#page-34-0) [Рекомендации](#page-38-0) [Приложение](#page-43-0)**

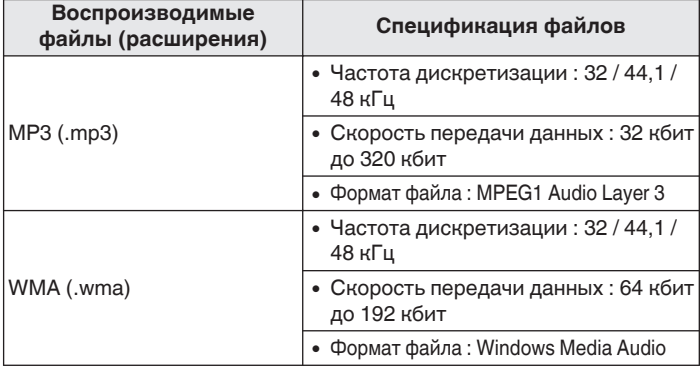

#### **ПРИМЕЧАНИЕ**

- 0 Файлы обязательно должны иметь расширение ".mp3" или ".wma". Файлы с другими расширениями (или вовсе без расширения) воспроизводиться не будут.
- 0 В соответствии с законом об авторском праве, сделанные вами записи должны использоваться только в личных целях, в противном случае необходимо специальное разрешение правообладателя.

## **Порядок воспроизведения файлов MP3/WMA**

Если на диске имеется несколько папок, содержащих файлы MP3/ WMA, то порядок их воспроизведения устанавливается автоматически при считывании информации устройством. Файлы в каждой папке воспроизводятся в том порядке, в котором они были записаны на носитель, начиная с самого раннего по дате и времени. **CD-R/CD-RW**

При воспроизведении дисков CD-R и CD-RW сначала воспроизводятся файлы всех папок первого уровня, затем второго уровня, третьего уровня и т. д.

- 0 Порядок воспроизведения, показываемый на компьютере, может отличаться от реального порядка воспроизведения файлов.
- 0 Порядок воспроизведения файлов, записанных на CD-R/CD-RW-дисках, может быть другим — это зависит от программного обеспечения, используемого при записи.

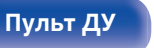

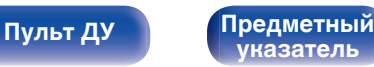

## <span id="page-45-0"></span>**О дисках и файлах**

Файлы, такие как MP3/WMA и т. д., записанные на носителях CD-R/-RW, разделяются на большие сегменты (папки) и небольшие сегменты (файлы). Файлы хранятся в папках, а папки можно разместить на устройстве хранения в иерархическом порядке. Данное устройство может распознать до 8 уровней папок.

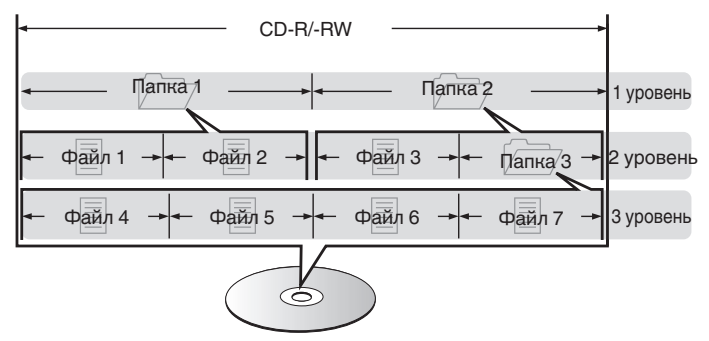

• При записи файлов MP3/WMA и т. д. на диск CD-R/-RW установите в соответствующем программном обеспечении формат записи как "ISO9660". Файлы могут не воспроизводиться надлежащим образом при записи в других форматах. Подробные сведения можно найти в инструкциях по программному обеспечению для записи дисков.

#### [Передняя](#page-6-0) **Передняя** 16 **[панель](#page-6-0)**

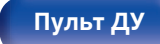

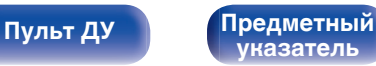

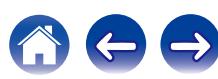

<span id="page-46-0"></span>**[Содержание](#page-1-0) [Подсоединения](#page-16-0) [Воспроизведение](#page-22-0) [Установки](#page-34-0) [Рекомендации](#page-38-0) [Приложение](#page-43-0)**

## **Предупреждения по использованию носителей**

## **Вставка диска**

- Установите диск в лотке этикеткой вверх.
- Перед загрузкой диска убедитесь, что лоток полностью выдвинут.
- Диск кладите плашмя на лоток: диск диаметром 12 см кладите в внешнюю выемку (рис. 1), а диск диаметром 8 см — во внутреннюю выемку (рис. 2).

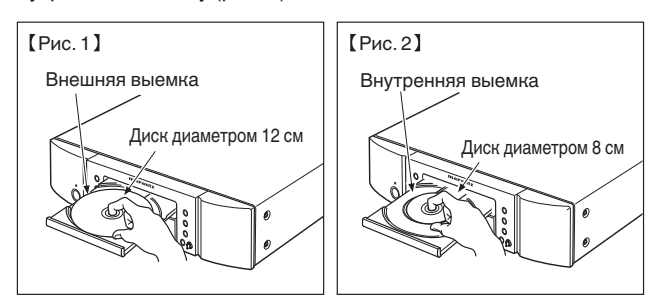

• Диск диаметром 8 см кладите во внутреннюю выемку без использования адаптера.

- Сообщение "00Tr 00:00" отображается, если загруженный диск не может быть воспроизведен.
- 0 Сообщение "No Disc" отображается, если диск не загружен или вставлен обратной стороной.

#### **ПРИМЕЧАНИЕ**

- На лоток кладите только один диск. Одновременная загрузка нескольких дисков может привести к повреждению проигрывателя или дисков.
- Не используйте треснутые и покоробленные диски, а также диски, отремонтированные с помощью клея.
- Не используйте диски, на которые наклеены этикетки, если на них есть кусочки липкой ленты или если на диске остались следы какого-либо клеящего средства. Такие диски могут застрять внутри проигрывателя и повредить его.
- Не используйте диски специальной формы, так как они могут повредить проигрыватель.

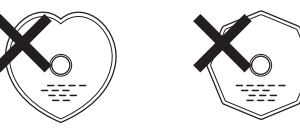

- 0 Не толкайте лоток привода диска при выключенном проигрывателе. Это может привести к повреждению механизма.
- 0 Если в течение длительного времени проигрыватель находится в помещении, в котором много дыма от сигарет и т. д., то поверхность оптических элементов может загрязниться, что станет причиной ухудшения точности считывания информации с дисков.

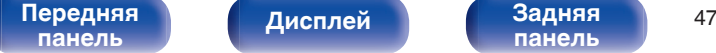

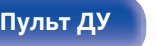

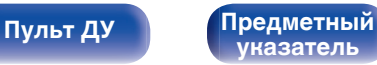

## <span id="page-47-0"></span>**Правила ухода за носителями**

- Не допускайте попадания на диск жира и грязи, не оставляйте на рабочей поверхности диска отпечатков пальцев.
- Вынимайте диск из футляра очень аккуратно, чтобы не поцарапать его.
- 0 Не сгибайте и не нагревайте диски.
- Не увеличивайте центральное отверстие диска.
- Не пишите на этикеточной (нерабочей) стороне диска шариковыми ручками, карандашами и т. д. Не приклеивайте на диск никакие этикетки.
- При внесении дисков из холодного помещения (например, с улицы) в теплое на нем могут образоваться капли росы — не используйте в этом случае для просушки дисков фен и прочие устройства.
- Не храните диски в следующих местах:
	- **1.** На прямом солнечном свете в течение длительного времени
	- **2.** В пыльных и сырых местах
	- **3.** В местах рядом с нагревательными приборами и т.п.

## **Очистка дисков**

- При наличии отпечатков пальцев или пыли на диске протрите его перед использованием.
- Для очистки дисков используйте специальные имеющиеся в продаже чистящие наборы. Для протирки можно также использовать мягкую ткань.

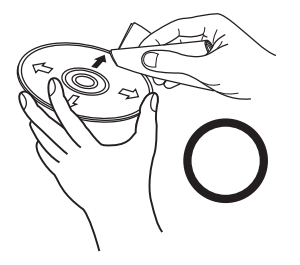

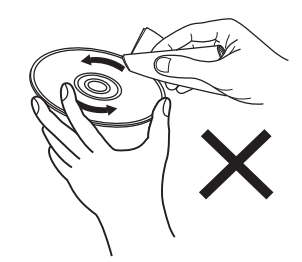

Протирайте диск (без нажима) в направлении от центрального отверстия к периферии.

Не следует протирать диски круговыми движениями.

#### **ПРИМЕЧАНИЕ**

Не используйте для очистки дисков специальные средства для виниловых пластинок, бензин и другие растворители.

**[панель](#page-6-0)**

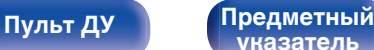

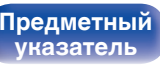

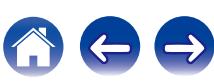

## <span id="page-48-0"></span>**Словарь терминов**

#### **MP3 (MPEG Audio Layer-3)**

Это международный стандарт алгоритма сжатия звуковых данных, используемый стандартом сжатия видеосигналов "MPEG-1". Он сжимает объем данных примерно в 11 раз с сохранением качества звучания, эквивалентным музыкальному CD.

#### **WMA (Windows Media Audio)**

WMA - это технология сжатия звуковых данных, разработанная корпорацией Microsoft.

Данные в формате WMA можно закодировать с помощью Windows Media® Player.

Для прочтения файлов WMA используйте только рекомендуемые корпорацией Microsoft приложения. В противном случае,

использование нерекомендуемых приложений может привести к сбою в работе.

#### **Частота дискретизации**

Дискретизация подразумевает снятие отсчетов звуковой волны (аналогового сигнала) с регулярными интервалами и представление амплитуды каждого из отсчетов в цифровом формате (формирование цифрового сигнала).

Количество отсчетов, снимаемых в течение секунды, называется "частота дискретизации". Чем выше это значение, тем ближе к исходному сигналу будет воспроизводящийся звук.

#### **Динамический диапазон**

Разница между максимальным неискаженным уровнем звукового сигнала и минимальным различимым на фоне шумов устройства уровнем.

#### **Скорость передачи данных**

Объем звуковых данных, записанных на диске и считываемых за одну секунду.

#### **Финализация**

Этот процесс позволяет воспроизводить диски, записанные на CDрекордере, на других проигрывателях.

#### **Линейный PCM**

Несжатый сигнал PCM (Pulse Code Modulation). В отличие от источников аудиосигнала, для которых характерно сжатие с потерями (например, MP3), качество звучания и динамический диапазон не уменьшаются.

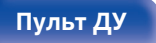

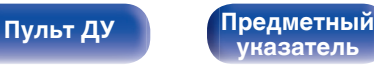

 $\bigodot$ 

## <span id="page-49-0"></span>**Технические характеристики**

## o **Параметры аудио**

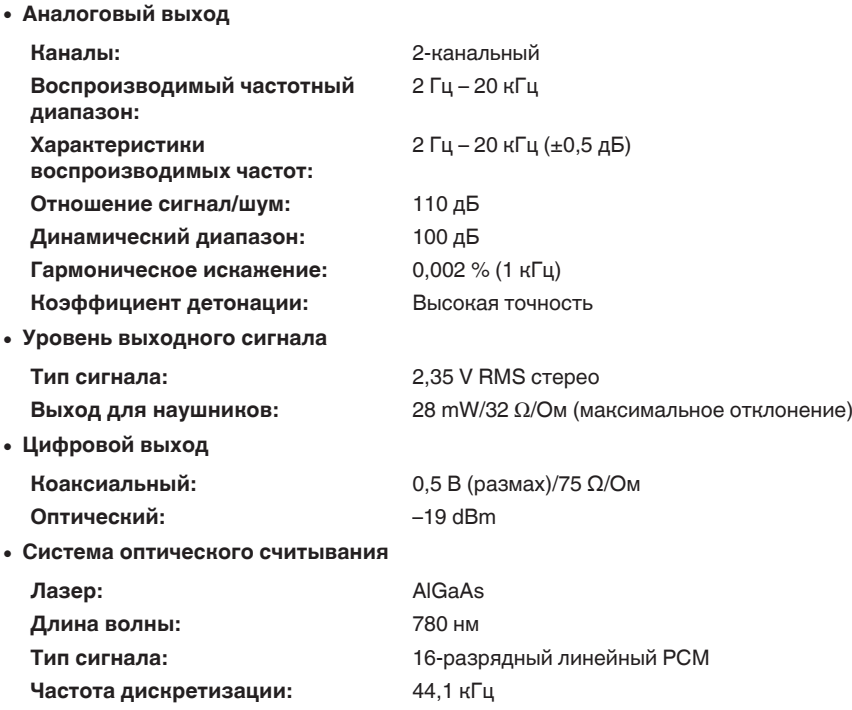

**[панель](#page-6-0)**

[Передняя](#page-6-0) **Дисплей Задняя** 50 **[панель](#page-9-0)**

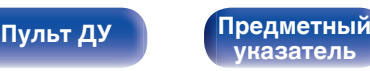

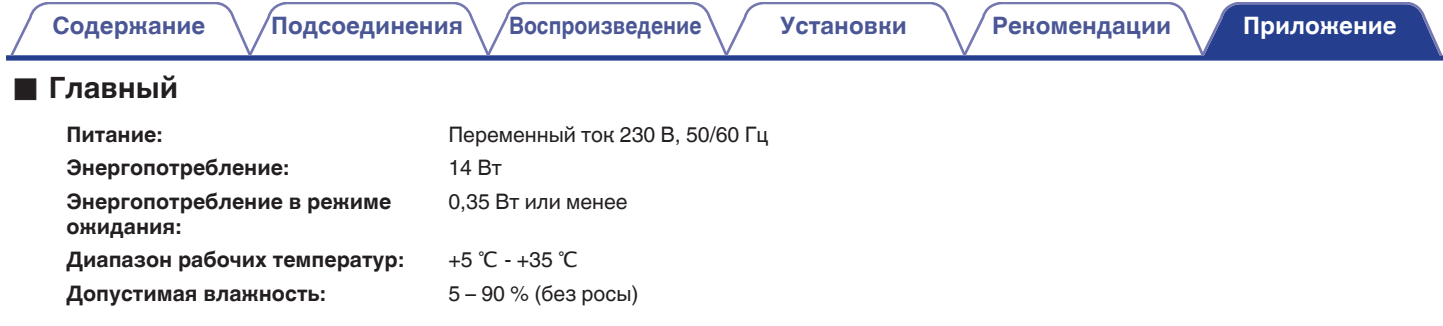

В целях совершенствования продукции технические характеристики и конструкция устройства могут быть изменены без предварительного уведомления.

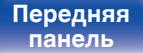

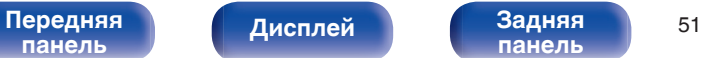

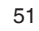

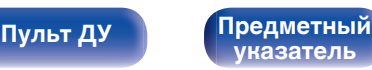

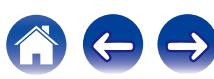

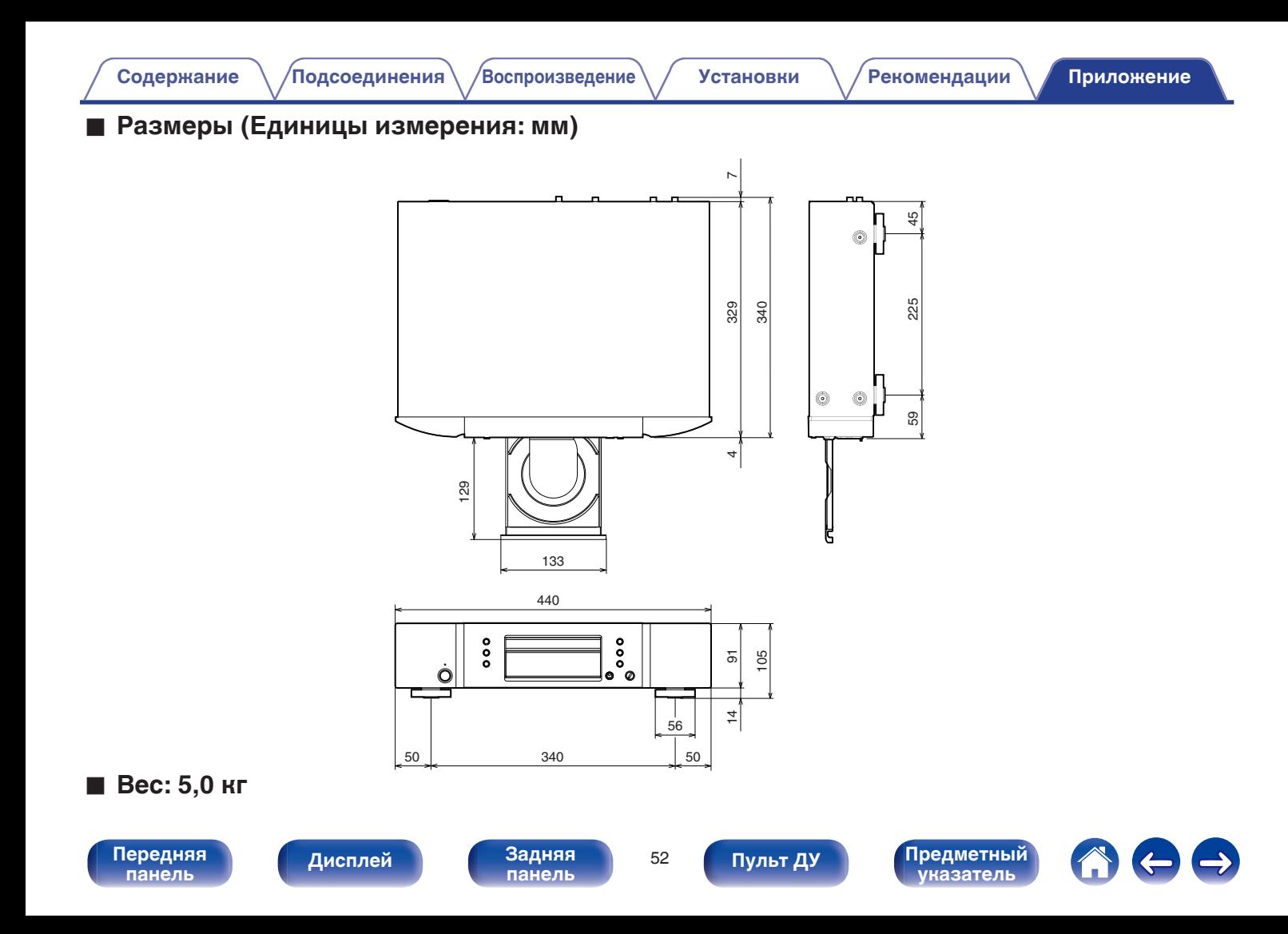

## **Предметный указатель**

### v **А**

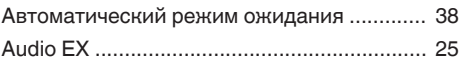

### v **В**

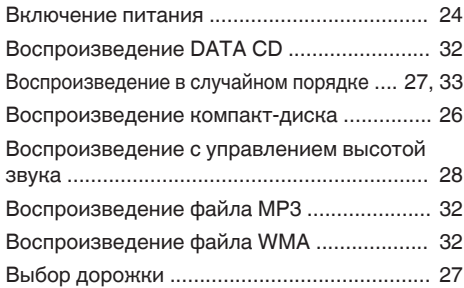

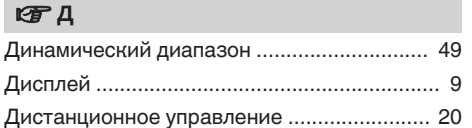

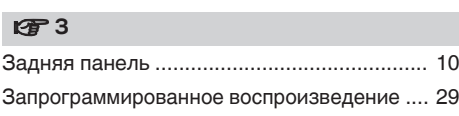

### **v** K

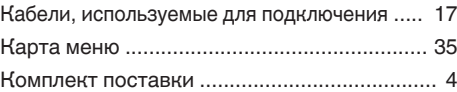

### **v** Л

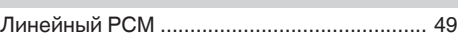

#### *<b>γ*  $\blacksquare$

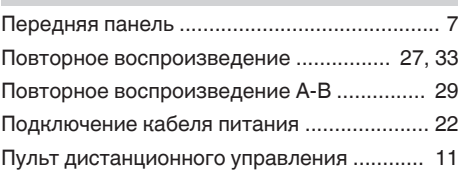

#### **v** P

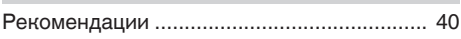

#### **VR** C

v **У**

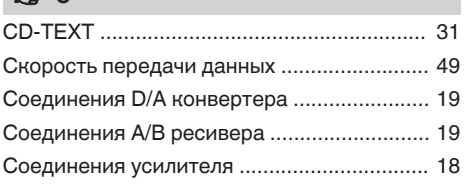

### **图T** [Таймер .......................................................... 21](#page-20-0)

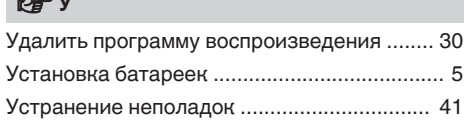

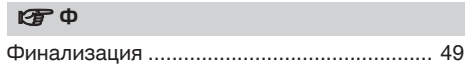

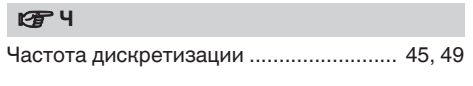

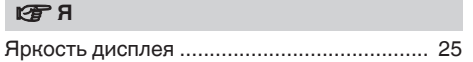

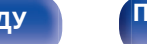

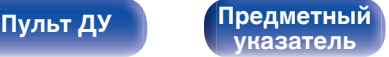

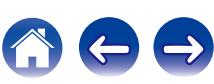

<span id="page-52-0"></span>**[Содержание](#page-1-0) │ /[Подсоединения](#page-16-0) │ /[Воспроизведение](#page-22-0) │ / [Установки](#page-34-0) │ / [Рекомендации](#page-38-0) │ / [Приложение](#page-43-0)** 

### www.marantz.com

You can find your nearest authorized distributor or dealer on our website.

marantz<sup>®</sup> is a registered trademark.

D&M Holdings Inc. 3520 10329 00AM